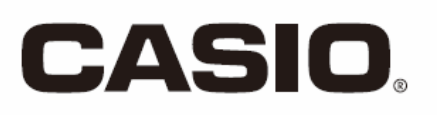

E

## Портативный терминал серии

DT-X8

## **Руководство пользователя**

Пожалуйста, прочтите раздел «Меры предосторожности» данного руководства перед началом использования устройства DT-X8

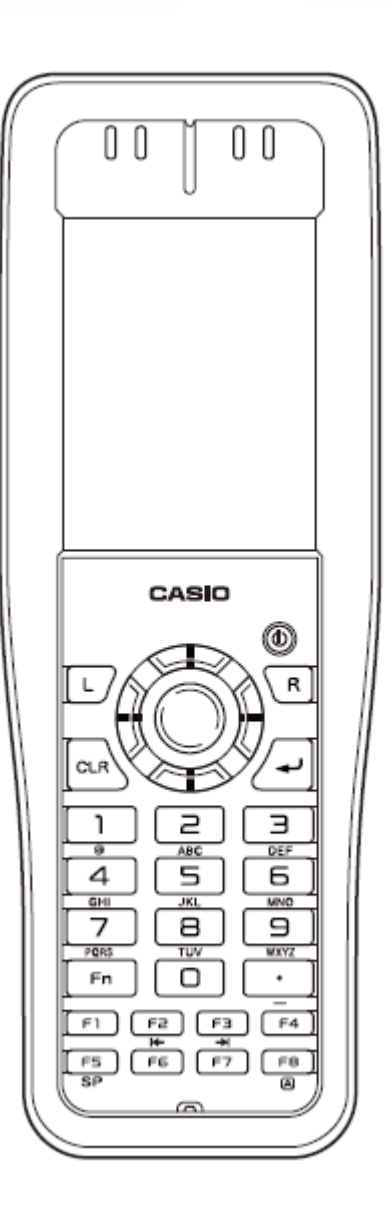

### **B** Bluetooth

 $\bullet$  Bluetooth является зарегистрированным товарным знаком, принадлежащим Bluetooth SIG, Inc. и лицензированным для компании CASIO COMPUTER CO., LTD.

• Microsoft и Windows также являются зарегистрированными товарными знаками или товарными знаками Microsoft Corporation в США и / или других странах.

● "FeliCа" является технологией бесконтактных карт IC, разработанной компанией Sony Corporation и зарегистрированной торговой маркой корпорации Sony.

Информация, содержащаяся в данном документе, может быть изменена без предварительного уведомления. Корпорация Casio Computer Co., Ltd. не дает никаких заверений или гарантий в отношении содержания или использования настоящего руководства и, в частности, отказывается от любых явных или подразумеваемых гарантий товарности или пригодности, в том числе пригодности для какой-либо конкретной цели.

### СОДЕРЖАНИЕ

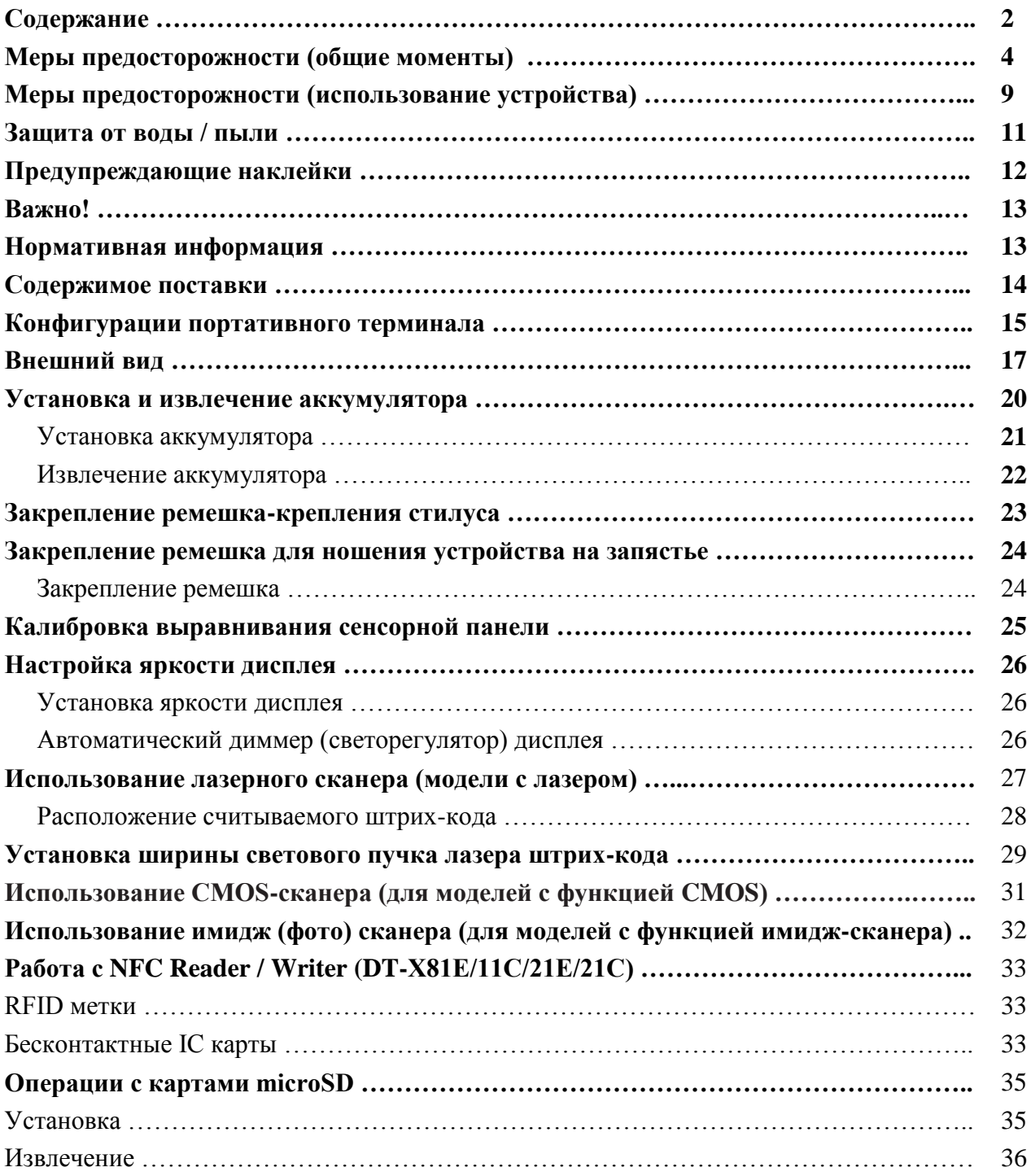

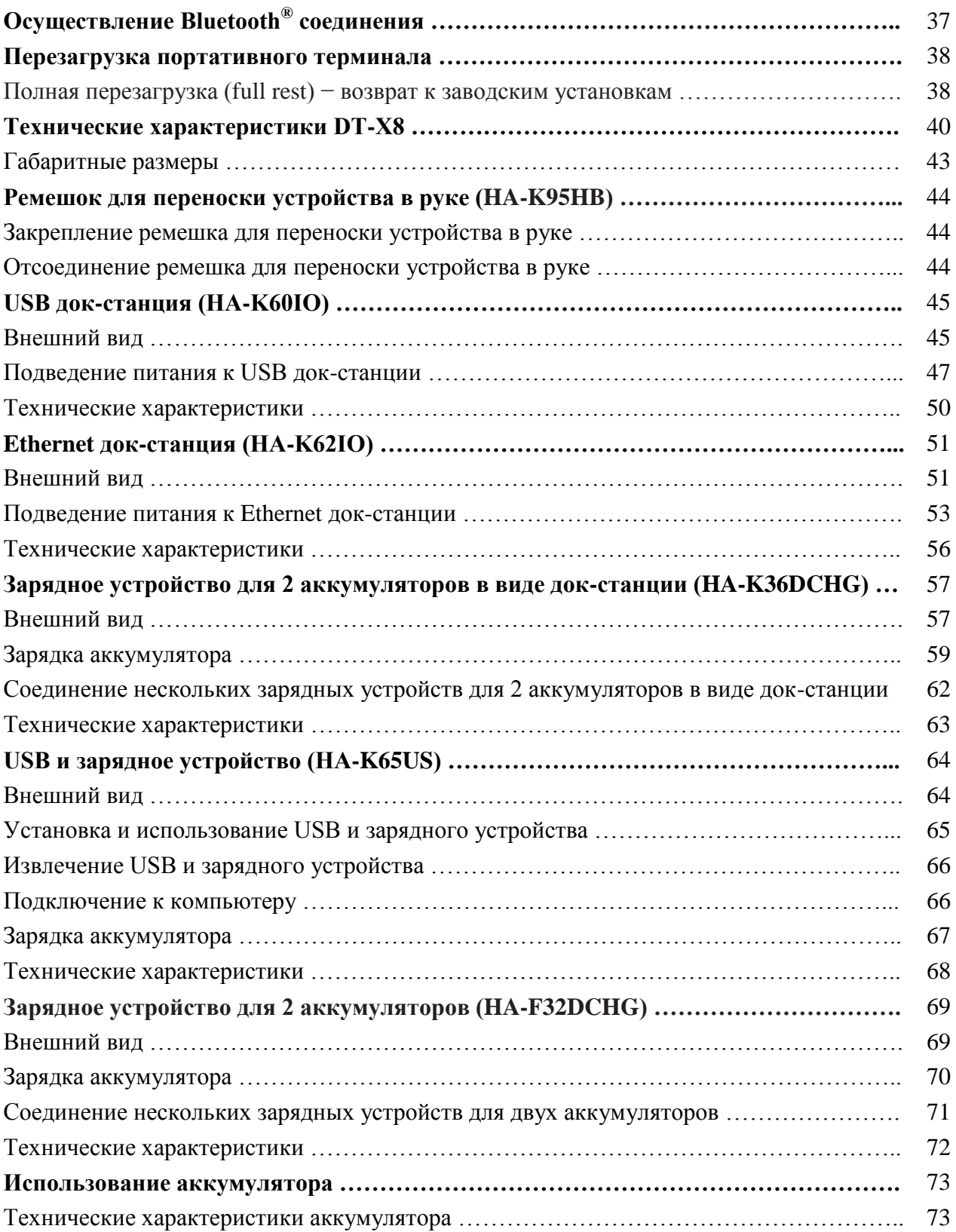

### МЕРЫ ПРЕДОСТОРОЖНОСТИ (ОБЩИЕ МОМЕНТЫ)

Благодарим Вас за выбор продукции компании CASIO. Обязательно прочтите следующие инструкции о мерах предосторожности перед началом использования оборудования.

Пренебрежение или уклонение от соблюдения предписаний на ярлыках Warning («Предупреждение») или Caution («Осторожно»), описанных на последующих страницах, может послужить причиной пожара, удара электрическим током, неисправности и повреждения товара, а также травм.

Ниже приведены значения ярлыков и символы, используемые для обозначения данных мер предосторожности.

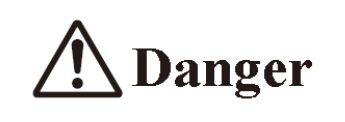

«Опасно!». Этот символ служит для обозначения информации, игнорирование или неправильная трактовка которой может послужить причиной серьезного увечья или смерти.

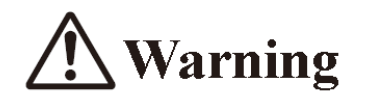

«Предупреждение!». Этот символ служит для обозначения информации, игнорирование или неправильная трактовка которой может послужить причиной возникновения ситуации, опасной с точки зрения потенциального серьезного увечья или смерти.

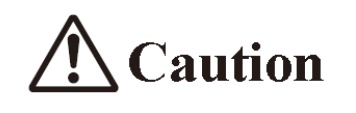

«Осторожно!». Этот символ служит для обозначения информации, игнорирование или неправильная трактовка которой может послужить причиной травмы или порчи имущества.

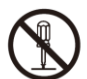

Диагональные линии указывает на то, что Вы не должны делать. Символ, показанный здесь, означает, что Вы не должны пытаться разбирать устройство.

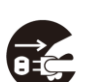

Черный круг указывает то, что Вы должны сделать. Символ, показанный здесь, означает, что Вы должны отсоединить устройство от розетки.

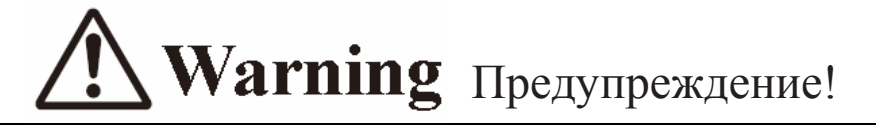

#### **Разборка устройства и внесение изменений в его конструкцию**

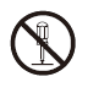

Никогда не пытайтесь разобрать терминал или внести изменения в его конструкцию, а также в конструкцию каких-либо из его опциональных дополнений, включая аккумулятор.

В случае, если терминал и / или одно из его опциональных дополнений (включая аккумулятор) нагреваются, начинают дымиться или издавать странных запах, немедленно выключите питание и свяжитесь с Вашим дилером, дистрибьютором, у которого Вы приобрели изделие, или уполномоченным сервисом CASIO.

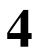

## **Warning** Предупреждение!

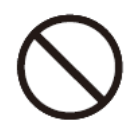

#### **Пыль и влажные условия работы**

Хотя терминал обладает защитой от пыли и брызг воды, его опциональные дополнения, включая аккумулятор, не обладают подобной защитой. Располагайте оголенные металлические предметы и сосуды с жидкостями в удалении от Вашего терминала и его опциональных дополнений. Кроме того, никогда не работайте с терминалом и его опциональными дополнениями влажными руками.

#### **Лазерное излучение**

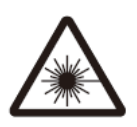

Модели с лазерным сканером (в зависимости от модели) обладают возможностью сканирования штрих-кодов с помощью встроенного модуля, излучающего и принимающего лазерный сигнал. Никогда не смотрите прямо на световой пучок лазера и никогда не направляйте лазерный луч прямо в глаза.

## **Warning** Предупреждение!

### **Влияние устройства на работу иного оборудования (использование беспроводного способа связи)**

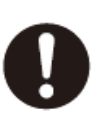

Располагайте терминал на расстоянии не ближе 22 сантиметров от человека, пользующегося кардиостимулятором. Радиоволны, испускаемые терминалом, могут повлиять на работу кардиостимулятора.

Перед использованием в самолете не забудьте проконсультироваться с экипажем о возможности использования Вашего терминала.

Перед использованием в медицинском учреждении не забудьте проконсультироваться с руководством объекта или производителем конкретного медицинского оборудования по вопросу о возможном негативном влиянии терминала.

Не используйте терминал рядом газонасосным оборудованием, емкостями с химическими веществами или в любом другом месте, опасном с точки зрения возникновения огня или взрыва.

# **Caution** Oсторожно!

### **Инородные объекты.**

Позаботьтесь, чтобы металлические или горючие объекты не попадали в отверстия терминала или его опциональных дополнений; не позволяйте влаге проникнуть внутрь устройства.

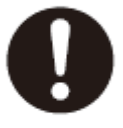

### **Расположение.**

Устанавливайте док-станцию на твердую устойчивую поверхность во избежание ее падения на пол.

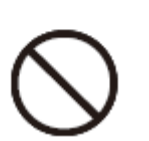

### **ЖК-экран.**

Никогда не применяйте сильное давление на экран и не подвергайте его сильным ударам. Подобные действия могут привести к поломке ЖК-экрана.

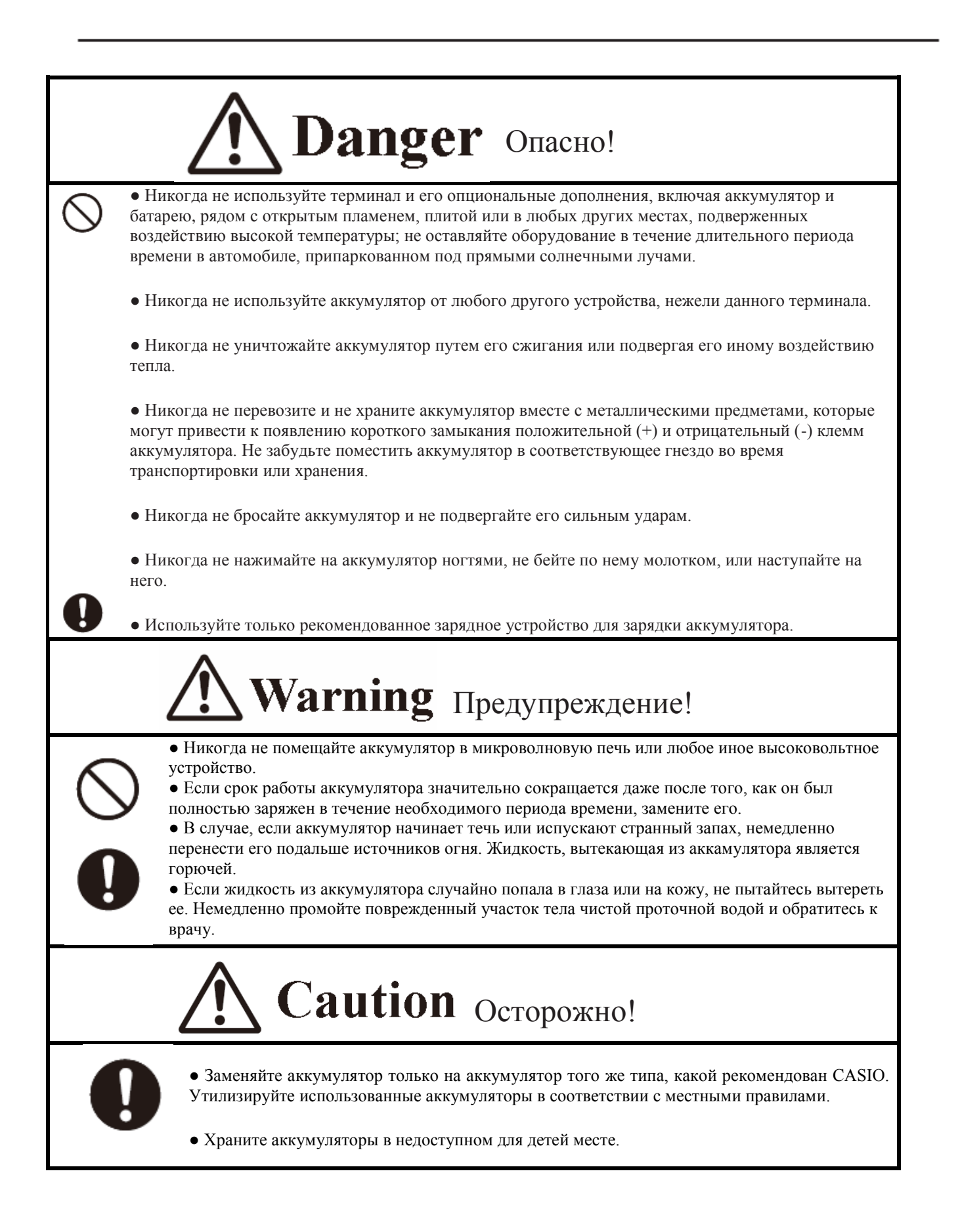

### **Блок питания / адаптер переменного тока**

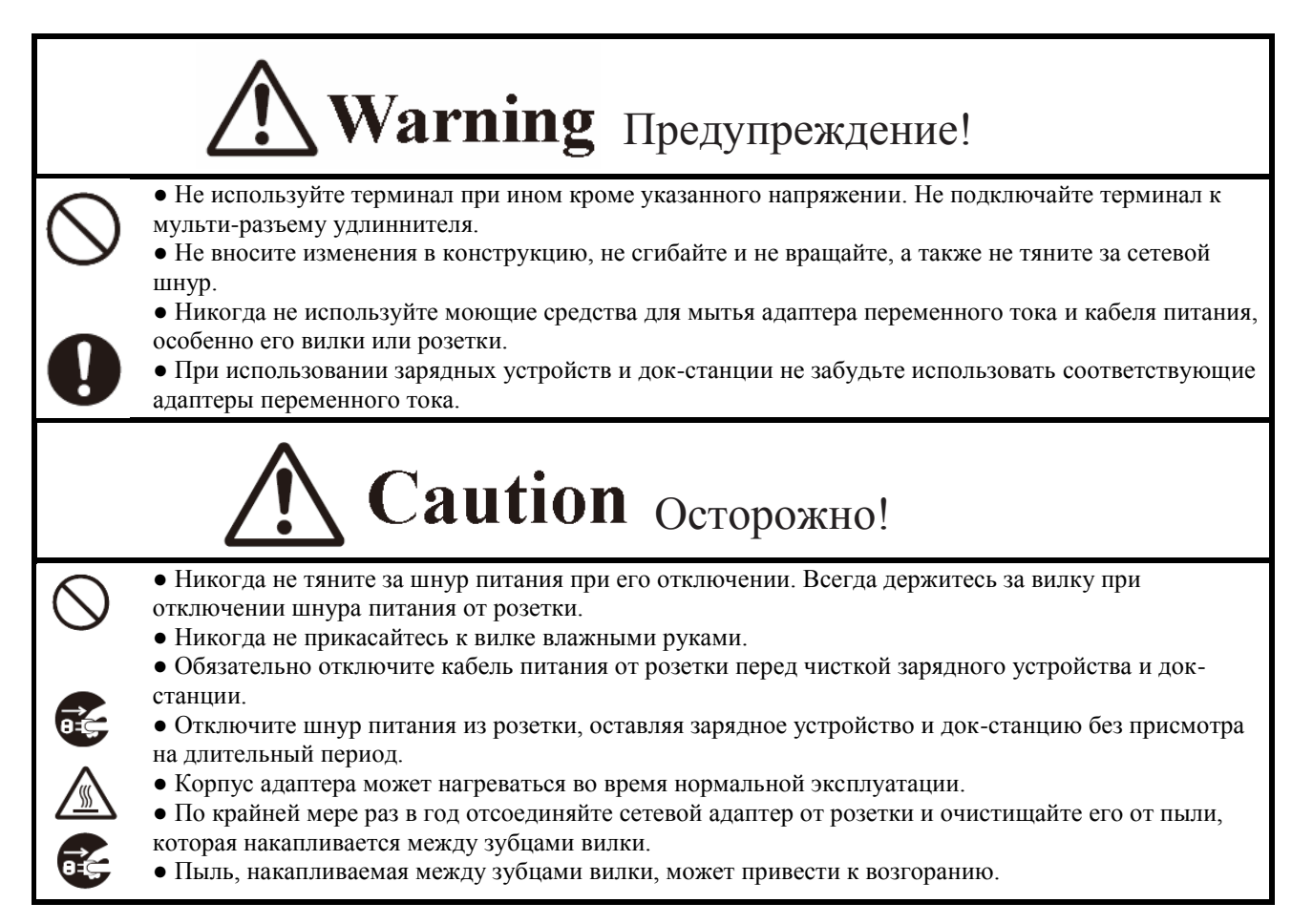

### **Резервное копирование всех важных данных**

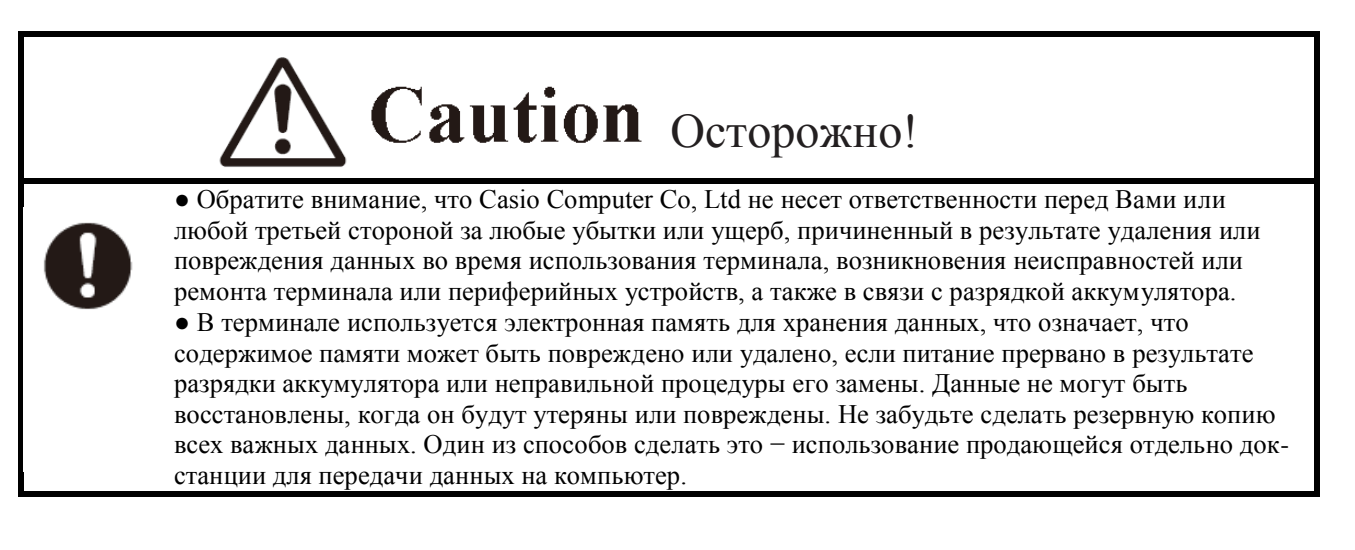

Ваш портативный терминал и его опциональные дополнения относятся к высокоточному оборудованию. Неправильная эксплуатация или грубое обращение может привести к проблемам с сохранностью данных и другим проблемам. Обратите внимание на соблюдение следующих мер предосторожности, чтобы обеспечить нормальную работу оборудования.

**● Не оставляйте полностью разряженный аккумулятор в терминале в течение длительного периода времени.** Полный разряд аккумулятора может привести к утечке электролита, что приведет к неисправности и повреждению терминала.

#### **● Прекратите использование или не используйте терминал и его опциональные дополнения при возникновении следующих условий:**

- Большое количество статического электричества
- Экстремальные показатели жары, холода или влажности
- Внезапное изменение температуры
- Большое количество пыли
- Длительное пребывание устройства под дождем или попадание воды на терминал
- Не нажимайте на экран с чрезмерной силой при использовании во время дождя

**● Всегда используйте специальное перо (стилус) при использовании сенсорной панели или нажатии на кнопку перезагрузки (reset).** Использование иных помимо стилуса приборов может привести к повреждению сенсорной панели и послужить причиной неисправности.

**● «Мертвые» пиксели ЖК-панели**. В данном продукте используется высокая точность и значительное количество компонентов, которые обычно вызывают небольшое количество пикселей, не адекватно воспроизводящих необходимую информацию (такие пиксели могут не светиться вообще или светиться постоянно). Это связано с характеристиками ЖК-панели и является допустимым отклонением в точности (допустимая точность составляет 99,99%).

#### **● Литиево-ионная аккумуляторная батарея**

Каждый литиево-ионный аккумулятор имеет свой срок службы. Продолжительность срока службы во многом зависит от того, как аккумулятор заряжен или хранится. Состояние аккумулятора ухудшается, а продолжительность срока его службы сокращается в случае ненадлежащего обращения. Обратите внимание на приведенные ниже советы для увеличения срока службы аккумуляторной батареи:

- Удостоверьтесь, что Вы полностью зарядили аккумулятор перед первым использованием, или если он не использовался в течение длительного периода времени.

- Если аккумулятор постоянно заряжать при небольшой разрядке, срок его службы становится коротким. Чтобы избежать этого, убедитесь, что уровень заряда низкий, прежде чем начать зарядку.

- Не забудьте, что заряжать аккумулятор необходимо в рекомендуемом диапазоне температур. Температурный диапазон зависит от устройств, которые Вы используете для зарядки, в том числе зарядное устройство и портативный терминал. Обратитесь к соответствующими инструкциям. Зарядка аккумулятора при температуре вне рекомендуемого диапазона приводит к ухудшению его рабочих характеристик.

- При использовании устройства при низких температурах аккумулятор разряжается быстрее. Срок службы батареи также сокращается.

- Зарядка аккумулятора в то время как он сам находится в замороженном состоянии существенно сокращает срок его службы. Расположите аккумулятор в комнате с нормальной температурой и выдержите его в таком состоянии не меньше часа до начала зарядки.

- Если производительность аккумулятора не восстанавливается после полного цикла зарядки, это является признаком истечения срока его службы. Замените аккумулятор на новый.

- Избегайте хранения аккумулятора в полностью заряженном состоянии в течение длительного периода времени. Если вам нужно хранить аккумулятор в течение длительного времени, убедитесь, что оставшаяся емкость составляет от 30 до 50 процентов, и храните его в умеренно низкой температуре. Такие действия помогут уменьшить общий износ аккумулятора.

- Аккумулятор постепенно утрачивает свои свойства с течением времени. В частности, хранение (или использование) полностью заряженного аккумулятора при высоких температурах ускоряет процессы износа аккумулятора.

Модели серии DT-X8 обладают защитой от воды и пыли.

• Защита от воды: уровень защиты соответствует уровню IPX7, согласно стандарту IEC

(водонепроницаемость в течение 30 минут на глубине 1 метр в чистой воде при нормальной температуре).

● Защита от пыли: уровень защиты соответствует уровню IP6X согласно стандарту МЭК.

IP (Ingress Protection) − стандарт защиты от брызг и пыли для электротехнических изделий, соответствующий стандарту 60529 Международной электротехнической комиссии (МЭК). МЭК является глобальной организацией по стандартизации, которая включает в себя все национальные комитеты МЭК.

#### **Важно!**

**Защита от воды и пыли основывается на процедурах тестирования, принятых в компании CASIO. Пожалуйста, учтите, что описанные выше свойства пыле- и влагозащищенности относятся к продукции на момент отгрузки (сдачи заказчику) и не гарантируется с учетом среды, в которой продукт планируется к использованию. Гарантия не распространяется на ситуации, когда товар погружен в воду во время использования. Также как и в случае с любым другим электрическим устройством, большое внимание должно быть уделено при использовании данного продукта в дождь или в подобной ситуации.**

#### **Меры предосторожности при использовании устройства**

– Проверьте, нет пыли, песка или других посторонних веществ на крышке аккумуляторного отсека, крышке слота для MicroSD карт памяти или на соответствующих поверхностях контактов. Если загрязнение найдено, протрите его чистой мягкой сухой тканью. Даже очень небольшое количество загрязнений на контактных поверхностях (один волос или песчинка и т.п.) может привести к протечке воды в устройство.

– Убедитесь, что на водонепроницаемой заглушке слота для MicroSD карт памяти нет трещин и других повреждений.

– Закройте блокиратор крышки аккумуляторного отсека плотно до слышимого щелчка.

– Избегайте открывания и закрывания крышки аккумуляторного отсека и крышки слота для MicroSD карт поблизости с источниками брызг или в зоне воздействия морского бриза или влажного ветра; не открывайте и не закрывайте их влажными руками.

– Не бросайте устройство и не оставляйте его в местах, подверженных воздействию температуры за пределами диапазона спецификации изделия. Температура вне допустимого диапазона может нанести вред свойствам пыле- и влагозащищенности устройства.

#### **Иные меры предосторожности**

– Аксессуары для данного изделия (аккумулятор и т.п.) и опциональные дополнения не обладают защитой от воды и пыли.

– Чрезмерные нагрузки во время эксплуатации оборудования могут послужить причиной нарушения защиты от воды и пыли.

– Если в результате небрежности или невнимательности во время обращение с устройством было допущено попадание воды внутрь устройства, CASIO не будет нести ответственность за компенсацию за любые повреждения внутренних компонентов (батареи, записанной информации и т.д.) или затрат на восстановление утраченной информации.

– CASIO COMPUTER CO не несет никакой другой ответственности за любой несчастный случай, который может произойти из-за попадания воды.

### ПРЕДУПРЕЖДАЮЩИЕ НАКЛЕЙКИ

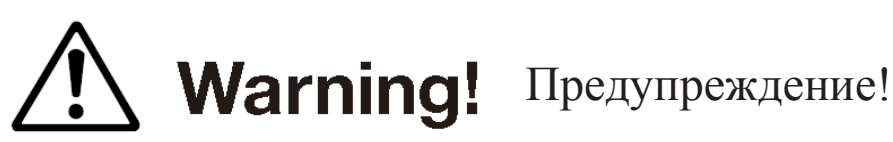

**█ Никогда не смотрите прямо источник лазерного света!** 

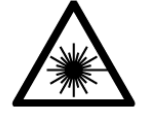

● Устройства данной серии сканируют штрих-коды с помощью лазерного света. Никогда не смотрите прямо на источник лазерного света и не светите лазерным лучом в глаза.

**Модели, предназначенные для продажи во всех странах, кроме КНР** **Модели, предназначенные для продажи в КНР**

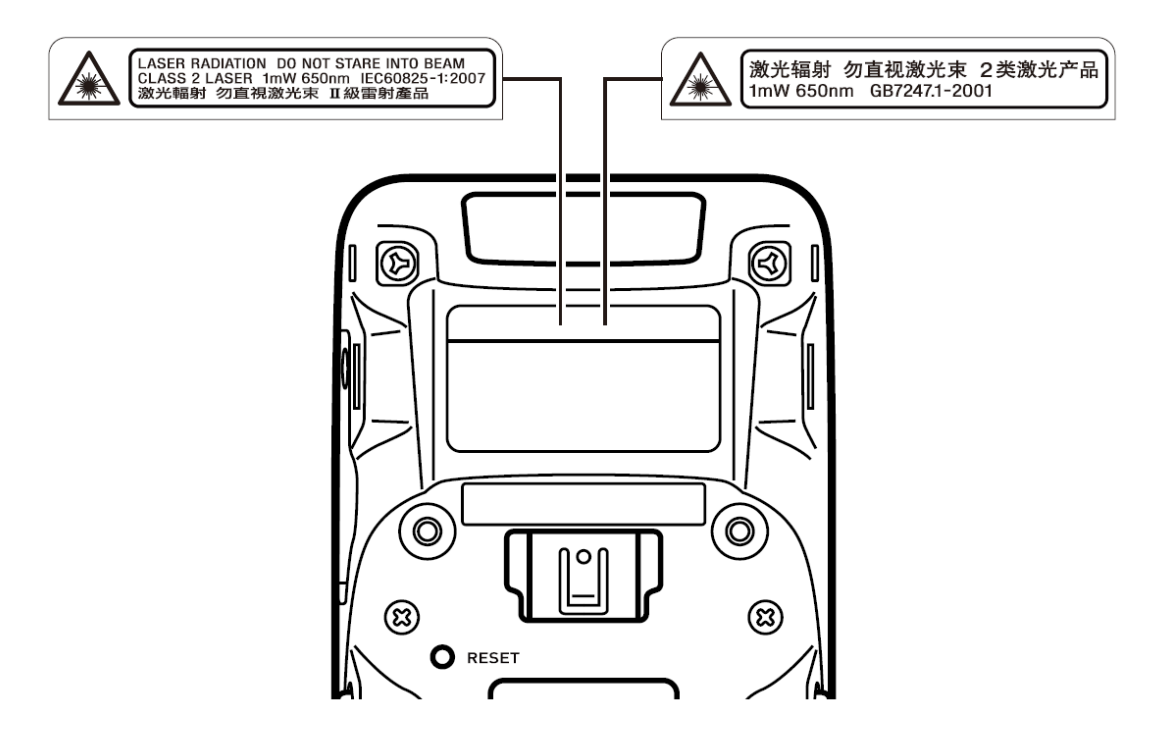

**● Этот знак является предупреждением и обозначением лазерных устройств класса 2, соответствующим стандарту IEC60825-1: 2007.**

**● Несмотря на то, в устройствах класса 2 лазерный свет испускается только на мгновение, не смотрите прямо на луч света.**

**● Лазерное излучение, испускаемое этим лазерным сканером, имеет максимальную мощность менее 1 мВт и длину волны 650 нм.**

**● Использование органов управления, выполнение регулировок или процедур, отличных от тех, которые описаны в данном руководстве, может привести к возникновению опасности радиационного излучения.**

**● Это руководство не включает в себя сведения о программировании и процедуре загрузки. Обратитесь к соответствующей документации для получения информации о данных процедурах.**

#### **Сервисное обслуживание**

**● Если у данного продукта возникла какая-либо неисправность, обратитесь к дилеру с предоставлением информации о названии продукта, дате его приобретения, а также подробностями о возникшей проблеме.**

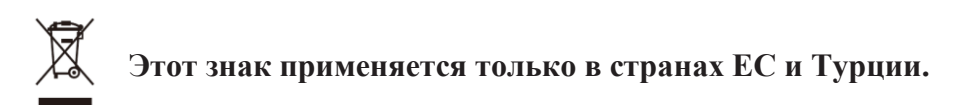

### НОРМАТИВНАЯ ИНФОРМАЦИЯ

### **Европа**

 $C<sub>f</sub>$ 

Устройство сертифицировано для C E 0984 C распространения во всех государствах-членах ЕС. Законодательство Франции ограничивает уровень излучения в пределах 2446.5-2483.5 МГц при использовании в помещении. Бельгия − 2400-2483,5 МГц в помещении, 2460-2483.5 МГц – на открытом воздухе.

Опциональные модели HA-K60IO, HA-K62IO, HA-K65US, HA-F32DCHG, HA-K36DCHG и HA-K23XLBAT соответствуют директиве совета 2004/108/EC.

В соответствии с соответствующими европейскими требованиями радиочастотного воздействия, во время использования беспроводного способа передачи данных между терминалом и всеми окружающими людьми должно быть расстояние не меньше 2,6 см. Этот терминал запрещено размещать рядом с иными передатчиками или использовать иные передатчики для модификации данного терминала.

> Производитель CASIO COMPUTER CO., LTD. 6-2, Hon-machi 1-chome, Shibuya-ku, Tokyo 151-8543, Japan Представитель в ЕС

**CASIO EUROPE GmbH** Casio-Platz 1, 22848 Norderstedt, Germany Пожалуйста, проверьте содержимое коробки перед использованием терминала в первый раз.

Откройте коробку и убедитесь в наличии всех указанных ниже компонентов.

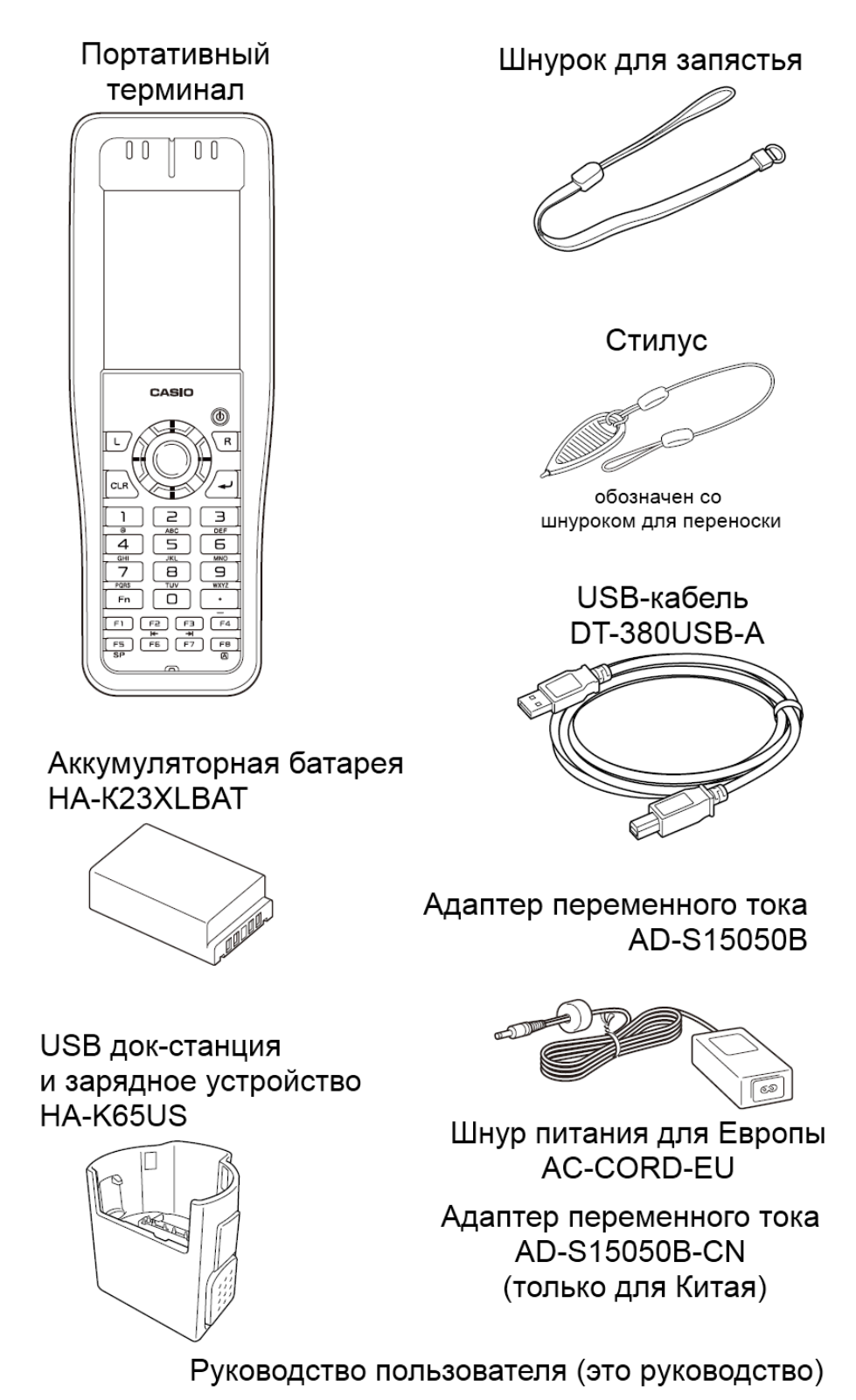

### КОНФИГУРАЦИИ ПОРТАТИВНОГО ТЕРМИНАЛА

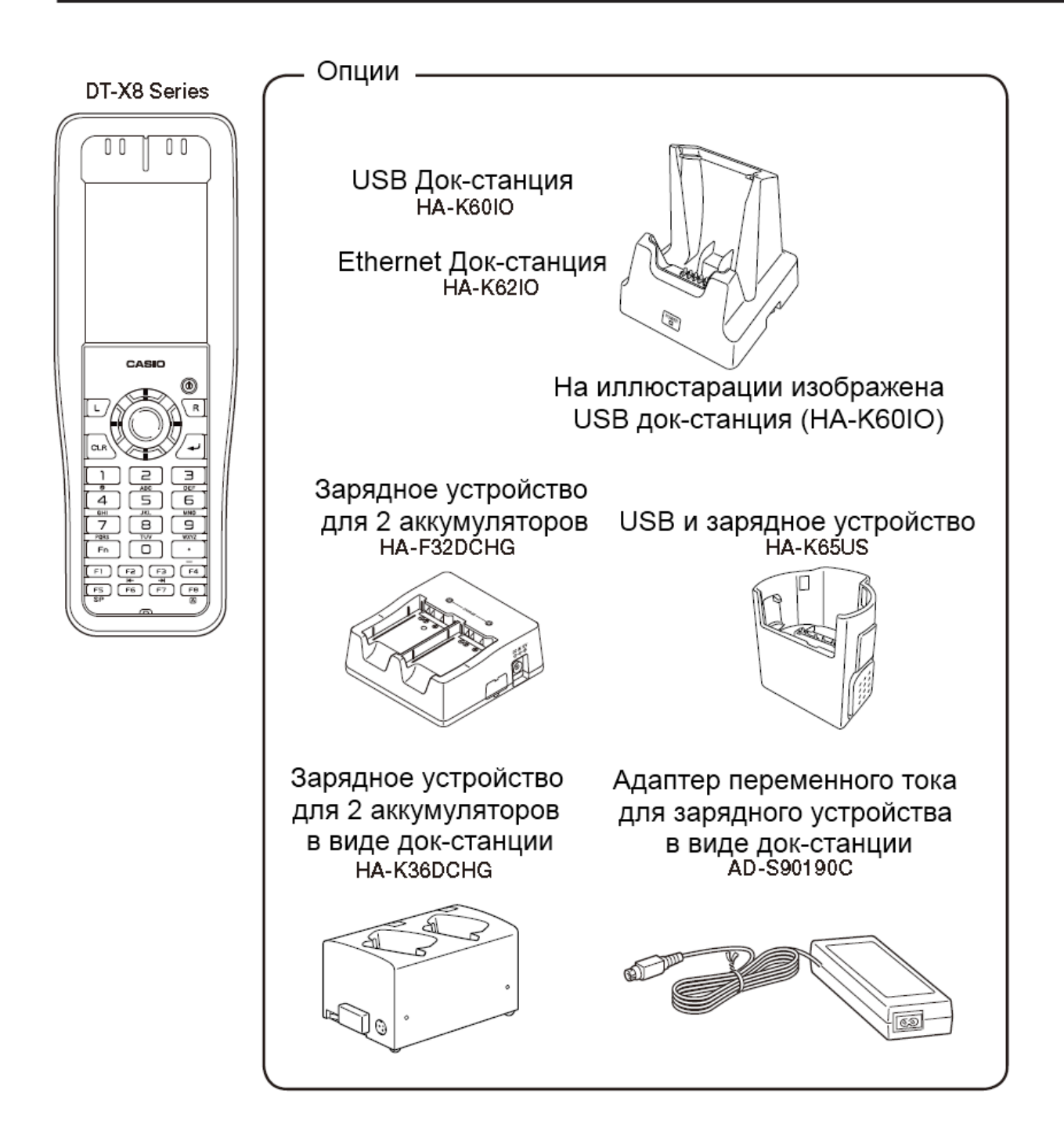

Для ознакомления со списком дополнительных опций, пожалуйста, обращайтесь к нашему онлайн руководству пользователя, доступному по адресу: [http://world.casio.com/system/pa/UsersGuide/sup85\\_e.html](http://world.casio.com/system/pa/UsersGuide/sup85_e.html)

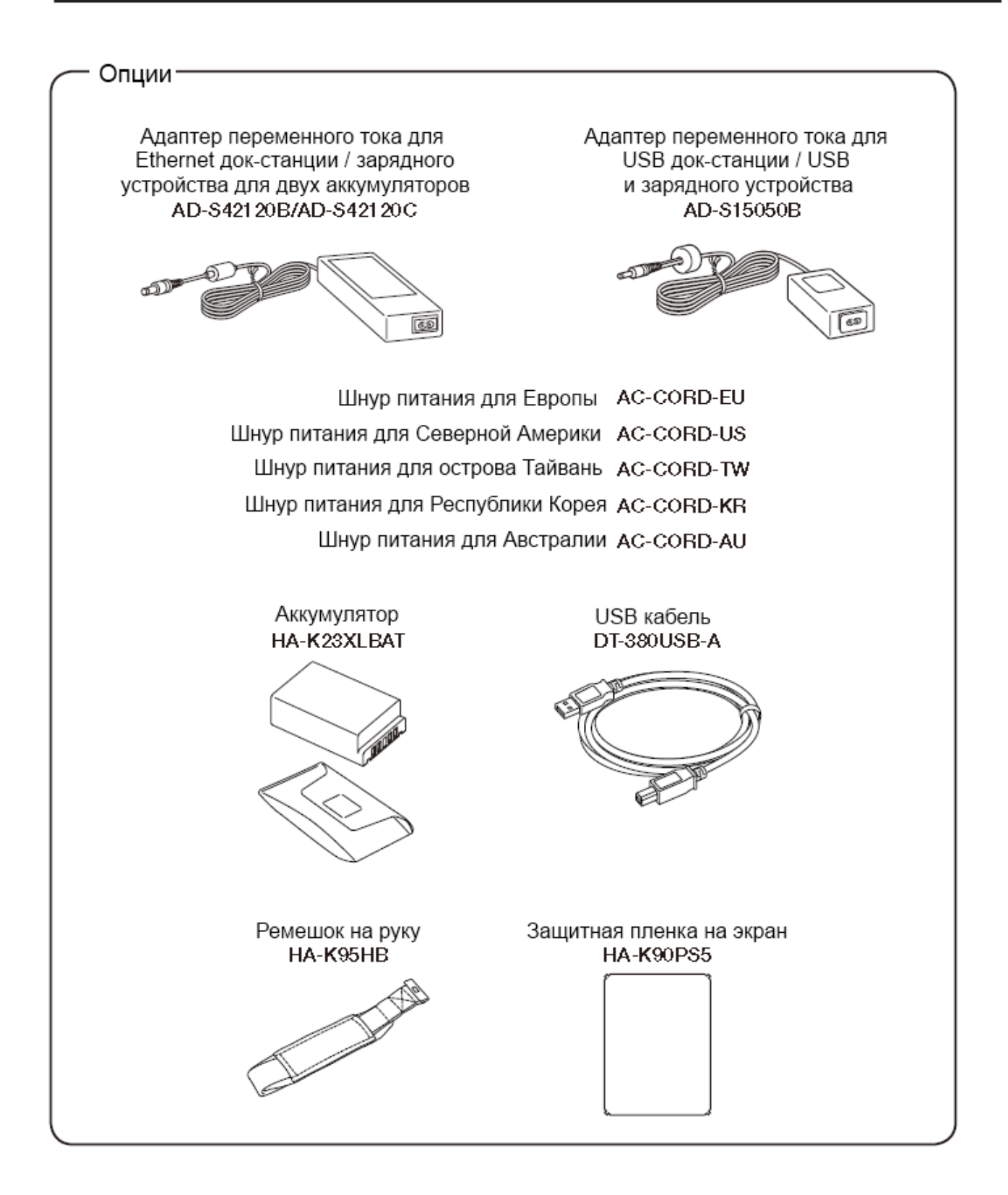

### ВНЕШНИЙ ВИД

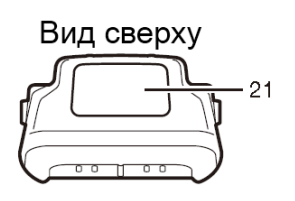

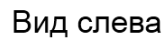

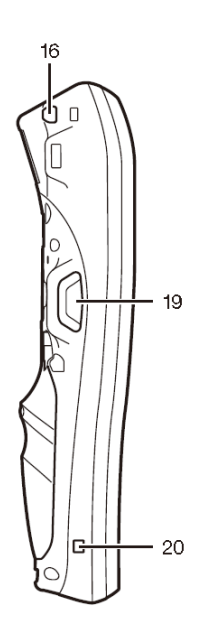

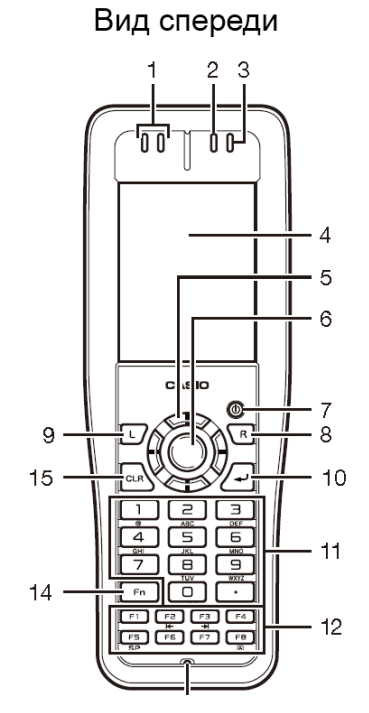

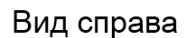

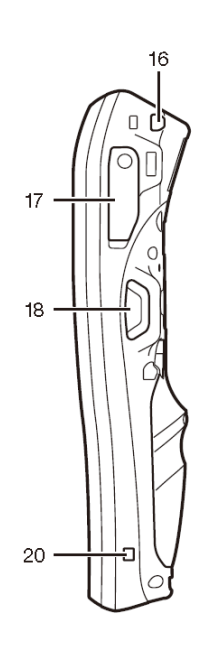

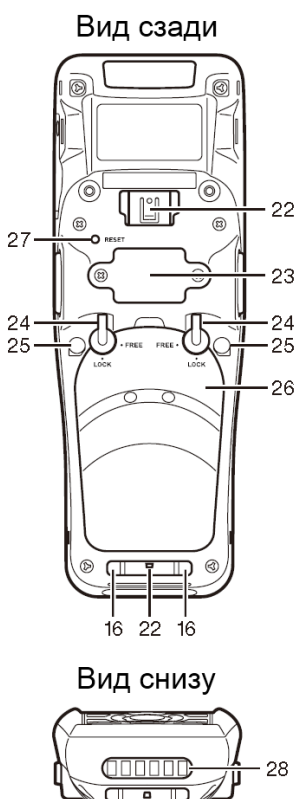

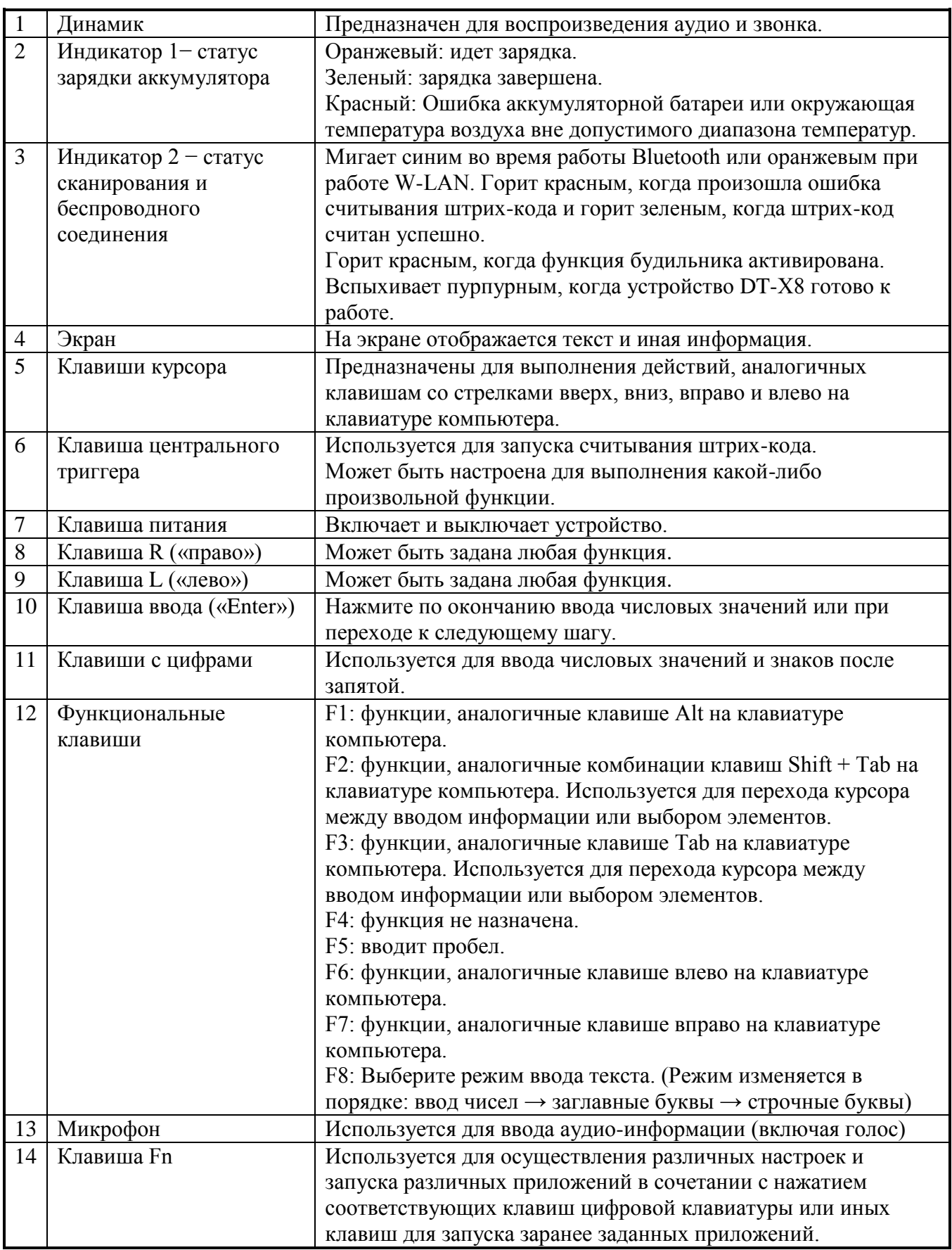

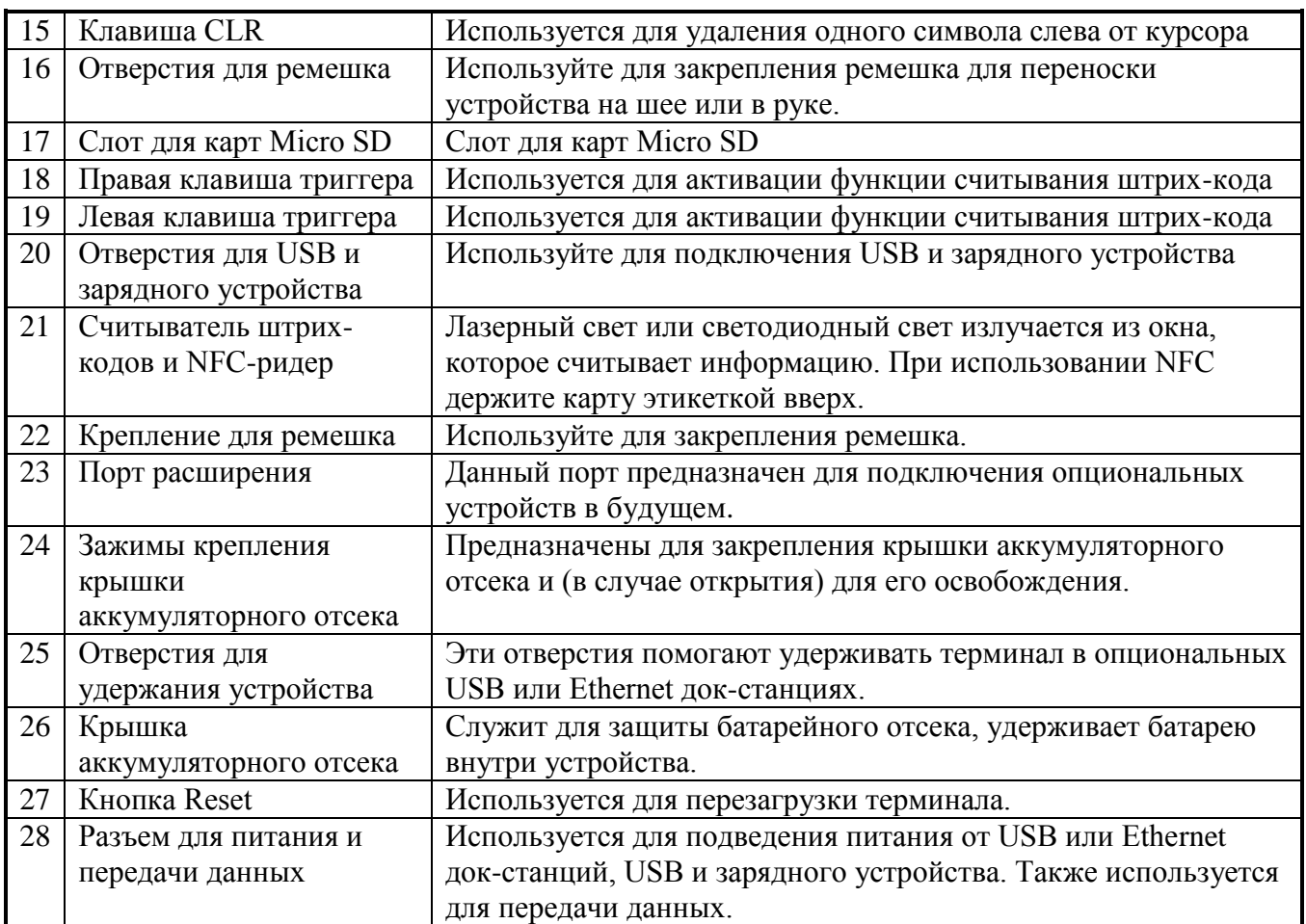

### УСТАНОВКА И ИЗВЛЕЧЕНИЕ АККУМУЛЯТОРА

В Вашем терминале используется два типа батарей: основной аккумулятор и батарея резервной памяти.

Аккумулятор используется для обеспечения электропитания во время обычной работы устройства и для хранения данных, в то время как батарея резервной памяти обеспечивает питание, необходимое для сохранения содержимого памяти при выключении питания аккумулятора или в той ситуации, когда аккумулятор не в состоянии обеспечить необходимую мощность по каким-то причинам.

Используйте аккумулятор (HA-K23XLBAT) в качестве основного источника питания. Батарея резервной памяти установлена внутри терминала.

#### **В данном руководстве используются следующие термины для обозначения батарей (аккумуляторов):**

Аккумулятор: перезаряжаемый аккумулятор (HA-K23XLBAT) для нормальной работы и хранения данных.

Батарея резервной памяти: встроенная батарея для резервной памяти.

В случае снижения заряда аккумулятора до минимальных значений, сразу же зарядите или замените его на заряженный аккумулятор.

Вы можете использовать USB или Ethernet док-станцию, USB и зарядное устройство, зарядное устройство для двух аккумуляторов или зарядное устройство для двух аккумуляторов в виде док-станции для зарядки аккумулятора, установленного в терминале. Обратитесь к соответствующим разделам данного руководства для информации о том, как это сделать.

#### **Важно! Всегда выполняйте резервное копирование данных!**

**● Аккумулятор обеспечивает питание для нормальной работы устройства, а также для сохранности содержимого памяти, в то время как батарея резервного питания лишь обеспечивает резервное питание для поддержания содержимого памяти. По этой причине, не извлекайте аккумулятор из терминала, если батарея резервного питания полностью разряжена. Извлечение аккумулятора в таком случае может послужить причиной порчи или безвозвратной потери записанной в память устройства информации. Обратите внимание, что как только данные будут потеряны, они не смогут быть восстановлены. Всегда храните резервную копию всех важных данных. ● Уровень заряда аккумулятора во время покупки может быть на минимальном значении в результате проведенного тестирования на заводе-изготовителе или естественного разряда во время транспортировки и хранения. Удостоверьтесь, что Вы полностью зарядили аккумулятор до первого использования.** 

**● Срок службы аккумулятора ограничен, и с каждым новым циклом его зарядки он постепенно теряет свою способность сохранять заряд. Если Вам кажется, что аккумулятор требует зарядки очень часто, это, вероятно, означает, что его необходимо заменить на новый.** 

**● Если аккумулятор используется после конца срока его службы, он может раздуваться в размерах. В таком случае замените аккумулятор на новый.** 

**● Если батарея резервной памяти заряжена полностью, она способна сохранять информацию в течение примерно 10 минут, когда основная аккумуляторная батарея извлечена.** 

**● Для полной зарядки батареи резервной памяти необходимо, чтобы основной аккумулятор находился в терминале в течение 4 дней.**

#### **Установка аккумулятора**

1. Выключите терминал, поверните левый и правый зажимы крепления крышки аккумуляторного отсека в положение «FREE» («открыто») (1), затем снимите крышку аккумуляторного отека (2).

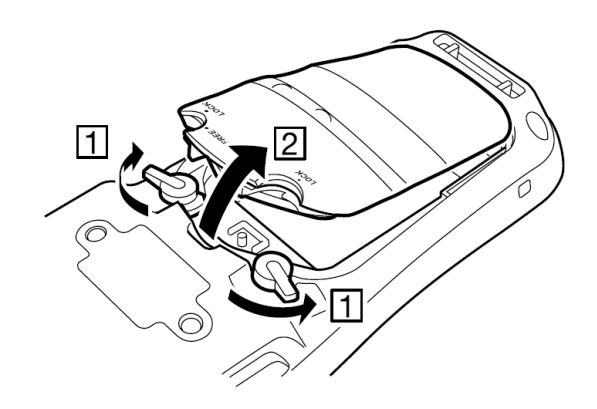

2. Установите аккумулятор (HA-K23XLBAT). Убедитесь, что аккумулятор правильно сориентирован. Кроме того, во время установки аккумулятора убедитесь в том, что лента, предназначенная для удобного извлечения аккумулятора, расположена под ним, а ее конец выведен вверх (см. рисунок ниже).

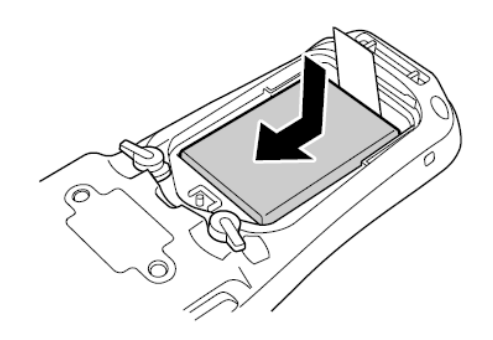

3. Установите на место крышку аккумуляторного отсека как указано стрелками на рисунке (1) и (2), затем поверните левый и правый зажимы крепления крышки аккумуляторного отсека в положение «LOCK» («закрыто») (3).

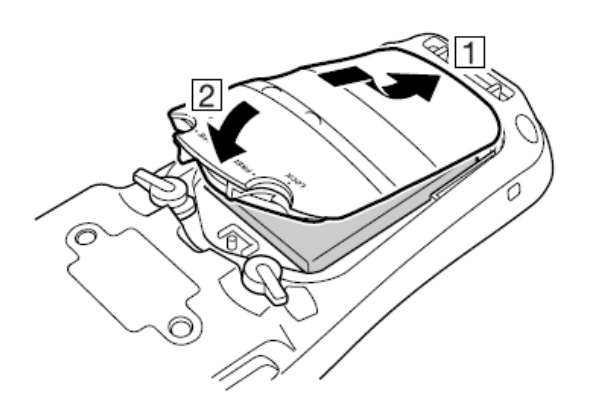

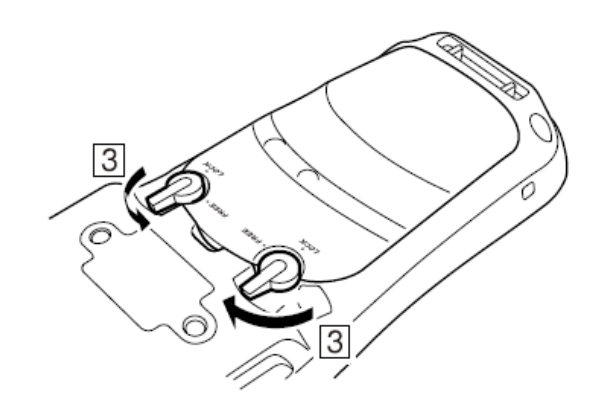

#### **Извлечение аккумулятора**

1. Удостоверьтесь, что терминал выключен. Если терминал не выключен, нажмите на клавишу выключения.

2. Поверните терминал задней частью вверх. Поверните левый и правый зажимы крепления крышки аккумуляторного отсека в положение «FREE» («открыто») (1), затем снимите крышку аккумуляторного отека (2).

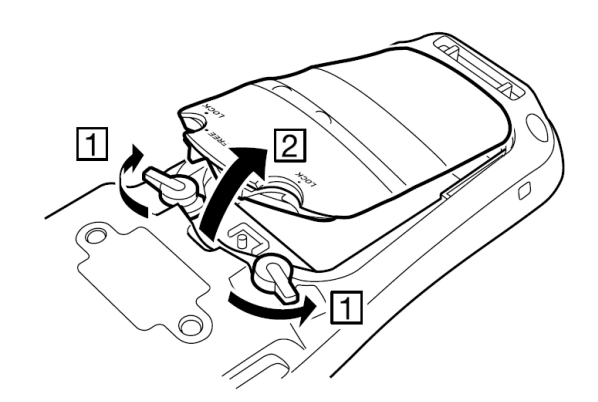

**3.** Извлеките аккумулятор, потянув за ленту, как показано на рисунке ниже.

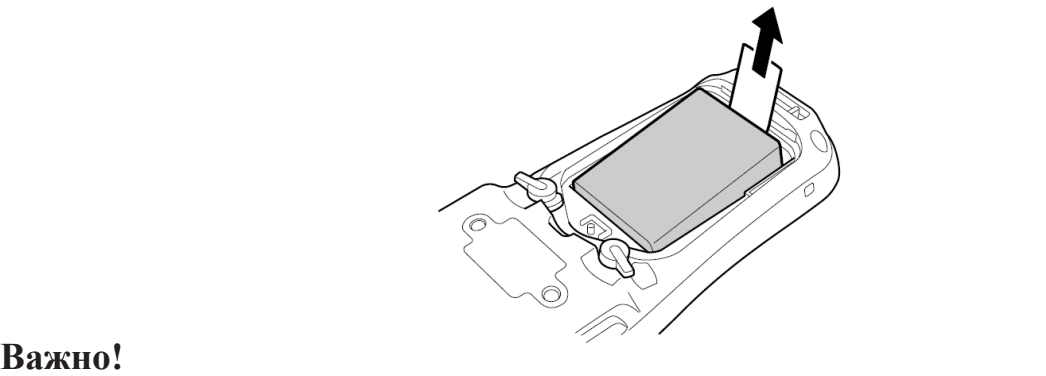

**● Извлекая аккумулятор, убедитесь, что Вы не оставляете терминал без аккумулятора более 10 минут. Если аккумулятор отсутствует в терминале более 10 минут, это может привести к потере сохраненных в устройстве данных.** 

**● При извлечении аккумулятора убедитесь, что Вы внимательно следуете всем предписаниям данного руководства.** 

**● Никогда не пытайтесь использовать другой тип аккумулятора, нежели тот, который указан в спецификации для данного устройства.** 

**● При извлечении аккумулятора, потяните за ленту ровно вверх и извлеките аккумулятор. Извлечение аккумулятора с чрезмерным усилием может привести к его повреждению.** 

**● Перед тем, как начать использовать терминал, убедитесь, что крышка аккумуляторного отсека плотно закрыта на зажимы. В противном случае питание не включится или устройство может внезапно выключиться во время его использования.** 

**● В случае, если к задней части устройства присоединен ремешок для переноски, ослабьте его перед открытием или закрытием крышки аккумуляторного отсека. Не тяните за ремешок с чрезмерным усилием, так как это может привести к повреждению ремня или крепление для него на задней части устройства.**

### ЗАКРЕПЛЕНИЕ РЕМЕШКА-КРЕПЛЕНИЯ СТИЛУСА

Ремешок-крепление стилуса может быть использован для предотвращения потери пера (стилуса). Поскольку есть два отверстия для крепления ремешка, расположенных на обратной стороне терминала в верхней его части, используйте то из них, которое обеспечит наибольшее удобство использования. Прикрепите ремешок-крепление стилуса в соответствии с процедурой, описанной ниже.

1. Пропустите петлю на конце ремешка-крепления стилуса (конец, которые не привязан к стилусу) через отверстие на задней панели терминала в верхней его части.

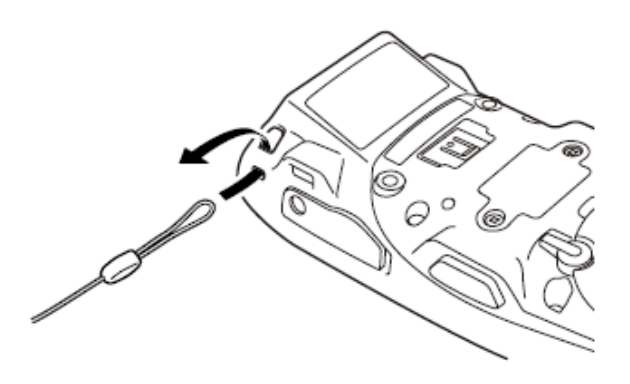

2. Затем проденьте стилус через петлю

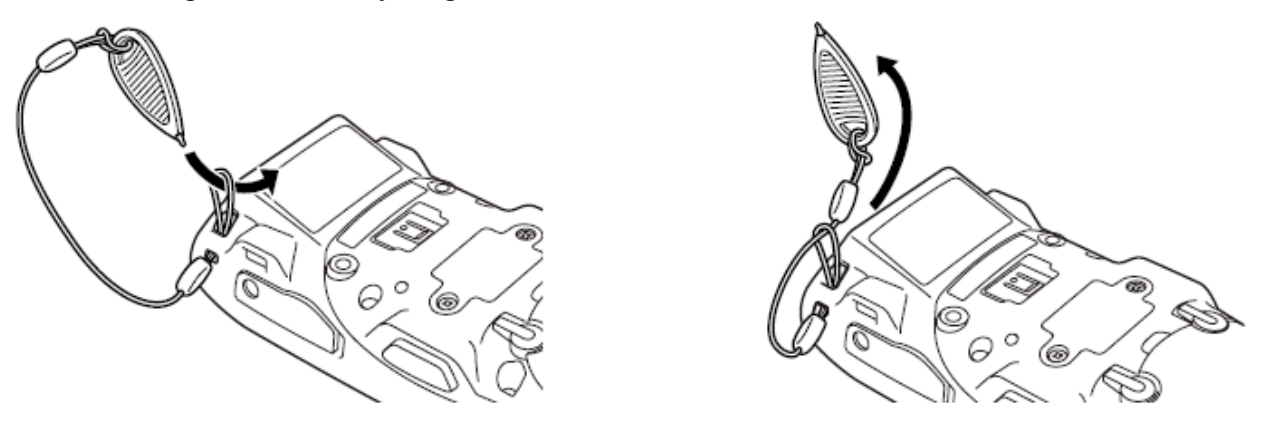

**Важно! Не размахивайте терминалом, держась за стилус.**

### ЗАКРЕПЛЕНИЕ РЕМЕШКА ДЛЯ НОШЕНИЯ УСТРОЙСТВА НА ЗАПЯСТЬЕ

Ремешок может быть использован для предотвращения падения терминала. Поскольку на терминале есть четыре отверстия для крепления ремешка, его можно прикрепить к тому из них, которое дает наибольшее удобство при использовании. Прикрепите ремешок в соответствии с процедурой, описанной ниже.

### **Закрепление ремешка**

1. Пропустите тонкую петлю ремешка через отверстие для крепления ремешка на задней части терминала.

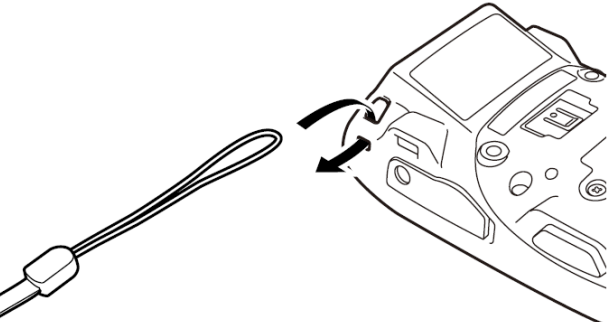

2. Пропустите другой конец ремня (ту его часть, которую Вы будете держать на запястье) в петлю, образованную тонкой частью шнурка.

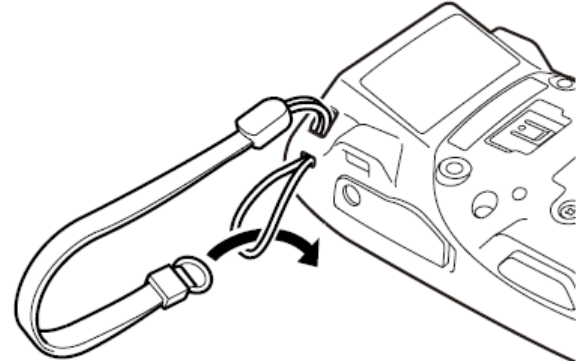

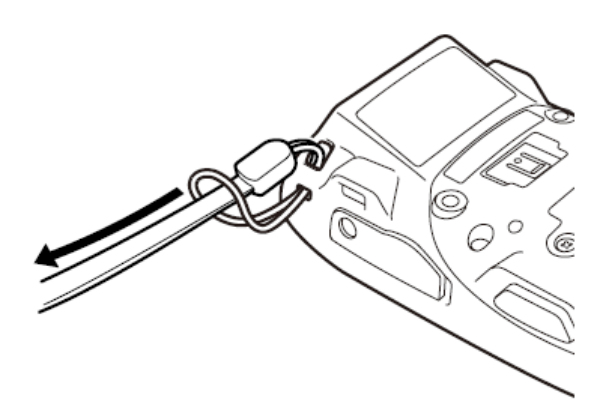

**Важно! Не размахивайте терминалом, держась за ремешок.**

### КАЛИБРОВКА ВЫРАВНИВАНИЯ СЕНСОРНОЙ ПАНЕЛИ

Всякий раз, когда реакция на сенсорную панель недостаточна точна или реакция устройства не совпадает с нажатой функцией на сенсорном экране, пожалуйста, выполните калибровку выравнивания сенсорной панели с помощью описанного ниже метода.

● Нажмите кнопку "Fn", затем нажмите кнопку "4" после того, как в правом нижнем углу экрана появления "F". На экране появится изображения как на рисунке ниже.

\* Вы также можете вывести этот экран с помощью последовательного выбора функции:

Start  $\rightarrow$  Settings  $\rightarrow$  Stylus  $\rightarrow$  Screen  $\rightarrow$  Align Screen (Пуск → Настройка → Стилус → Экран → Калибровка экрана).

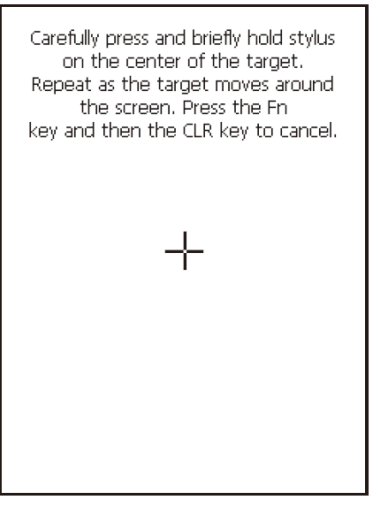

● Нажмите стилусом на центре появившейся мишени знак (знак +) как показано на рисунке. Нажмите стилусом на появляющуюся на разных частях экрана мишень 5 раз для отображения следующего экрана. Затем нажмите клавишу Enter или нажмите в любом месте на экране.

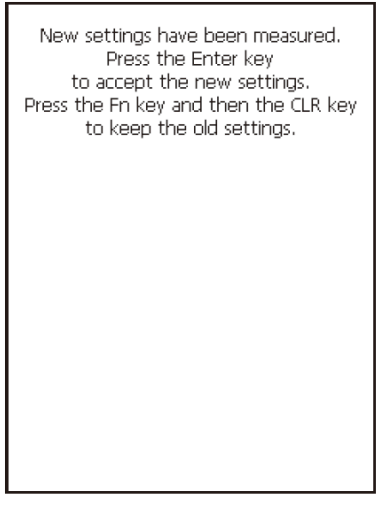

### **НАСТРОЙКА ЯРКОСТИ ДИСПЛЕЯ**

### **Установка яркости дисплея**

Вы можете выполнить следующие действия для настройки яркости дисплея, чтобы сделать его более удобным для чтения в различных условиях освещения.

● Нажмите кнопку "Fn" и нажмите "5" или "6" после появления "F" на экране. Нажатие на «5» регулирует яркость в сторону затемнения, а нажатие "6" регулирует яркость дисплея в светлую сторону.

\* Для того, чтобы продолжать вносить изменения, нажимайте кнопку "5" или "6" снова после нажатия на кнопку "Fn".

\* Вы можете настроить яркость, нажимая на «Brightness» ("Яркость") в Панели управления.

### **Автоматический диммер (светорегулятор) дисплея**

Автоматический диммер (светоругулятор) дисплея автоматически снижает яркость экрана, если Вы не выполняете какие-либо действия с терминалом в течение определенного времени. Эта функция позволяет сохранить заряд аккумулятора. Нажмите «Brightness» ("Яркость") в панели управления и выберите «Backlight» "Подсветка", чтобы установить время задержки до отключения подсветки дисплея.

### **ИСПОЛЬЗОВАНИЕ ЛАЗЕРНОГО СКАНЕРА (МОДЕЛИ С ЛАЗЕРОМ)**

1. После включения питания расположите лазерный сканер близко с штрих-кодом, затем нажмите на клавишу триггера.

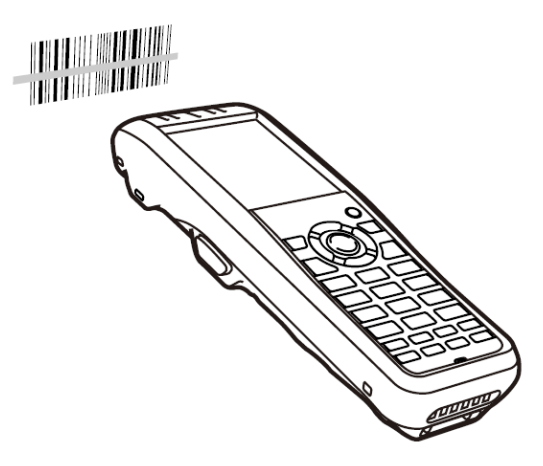

2. Лазер испускает свет и сканирует штрих-код. Если сканирование выполнено успешно, индикатор мигнет дважды зеленым светом.

### **Важно!**

**● Если у Вас не получается сканировать штрих-код, попробуйте изменить угол, под которым располагается сканер, или расстояние от сканера до штрих-кода, затем повторите попытку сканирования.** 

**● Данный терминал способен сканировать штрих-коды на расстоянии около 4-40 см. Однако, расстояние, на котором может быть выполнено сканирование, может варьироваться в зависимости от символики штрихкода.**

### **Расположение считываемого штрих-кода**

Установите лазерный сканер рядом со штрих-кодом при сканировании небольшого штрихкода. Установите лазерный сканер на удаленном расстоянии от штрих-кода, чтобы свет при сканировании захватывал всю ширину штрих-кода.

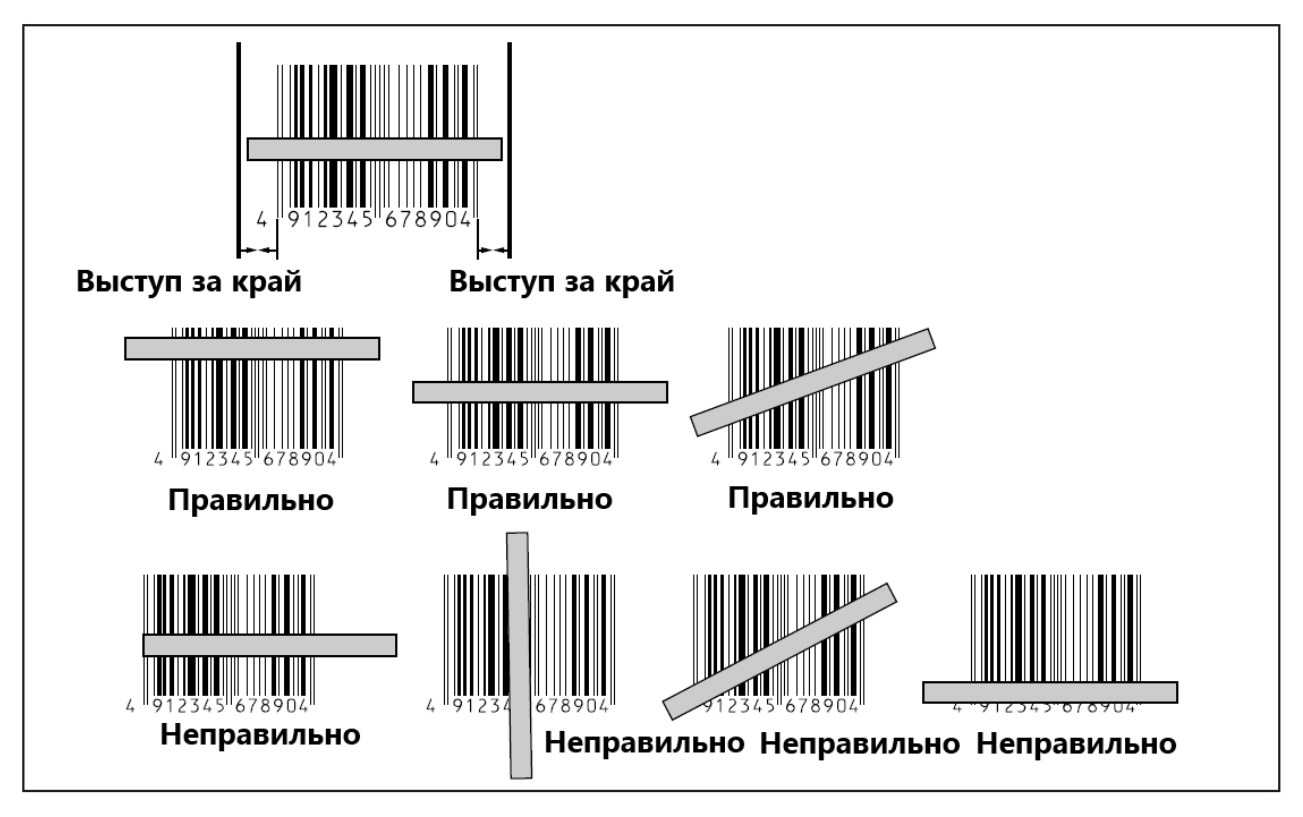

### **Warning! Предупреждение!**

### **Никогда не смотрите прямо на источник лазерного света!**

Терминалы с интегрированным модулем лазерного сканера сканируют штрих-коды с помощью лазерного света. Никогда не смотрите прямо на лазерный свет и не светите лазерным лучом в глаза.

### **УСТАНОВКА ШИРИНЫ СВЕТОВОГО ПУЧКА ЛАЗЕРА ШТРИХ-КОДА**

Ширина светового пучка лазера штрих-кода, испускаемого терминалом (в зависимости от модели) может быть скорректирована. Отрегулируйте ширину светового пучка лазера если она не удовлетворяет Вашим потребностям.

1. Выполните следующую последовательность действий: Start → Settings → Control Panel  $Start \rightarrow Settings \rightarrow Control$  Panel<br>  $(IIyck \rightarrow Hacrpoŭka \rightarrow HaneJL$  управления) Панель управления будет отображена как на рисунке справа.

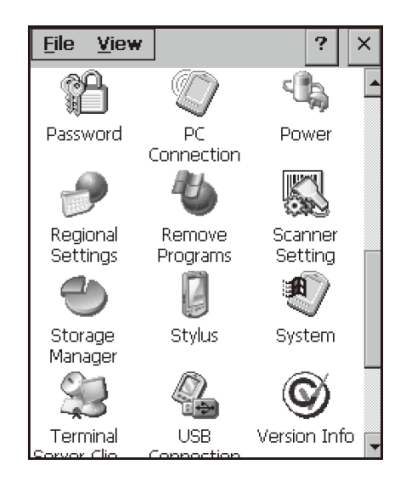

2. Дважды нажмите значок [Scanner Setting] («Настройка сканера»). На дисплее отобразится окно панели настройки как на рисунке справа. **Scanner Setting** OK  $\times$ 

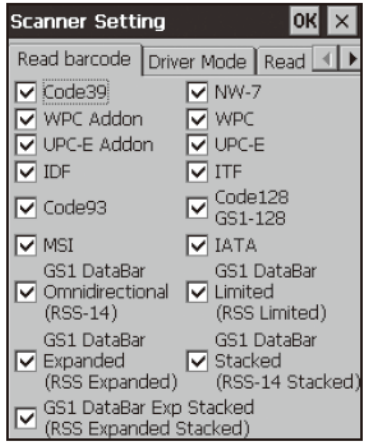

3. Нажмите на вкладке [Others] («Иное») в окне панели настройки.

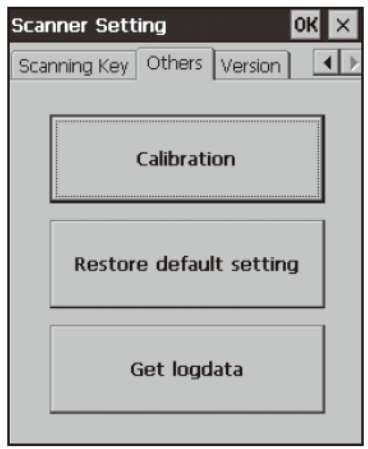

4. Нажмите значок [Calibration] (Калибровка). На дисплее отобразится окно, как показано на рисунке справа.

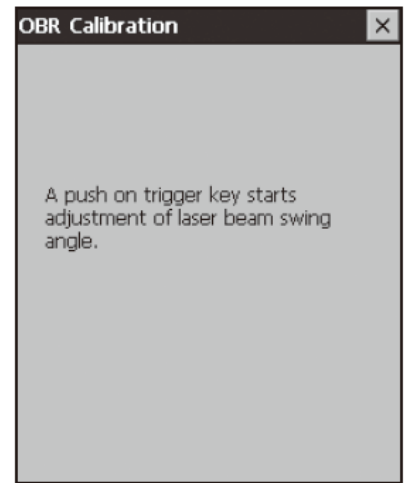

5. Нажмите на триггер для излучения лазерного света и

настройте ширину светового пучка с помощью штрих-кода, расположенного ниже.

● Направьте световой пучок между двух ограничивающих по сторонам линий штрих-кода.

● сообщение, показанное на рисунке справа, отобразится на экране по завершении настройки

• Повторите настройку, если появится сообщение "Setting failed" ("Установка не удалась").

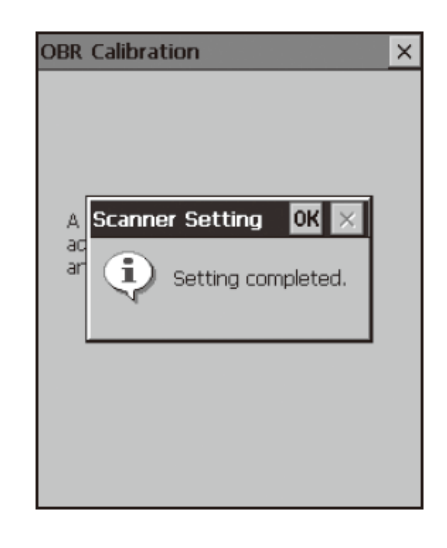

### Штрих-код для настройки ширины светового пучка лазера

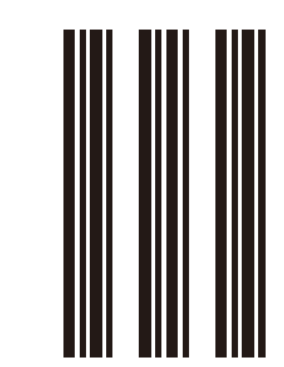

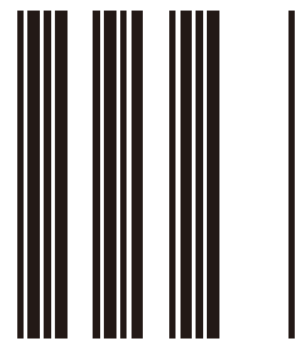

### **ИСПОЛЬЗОВАНИЕ CMOS-СКАНЕРА (ДЛЯ МОДЕЛЕЙ С ФУНКЦИЕЙ CMOS)**

1. Включите терминал, поместите его порт CMOS-сканера возле штрих-кода или двухмерного кода (2D), затем нажмите на клавишу триггера.

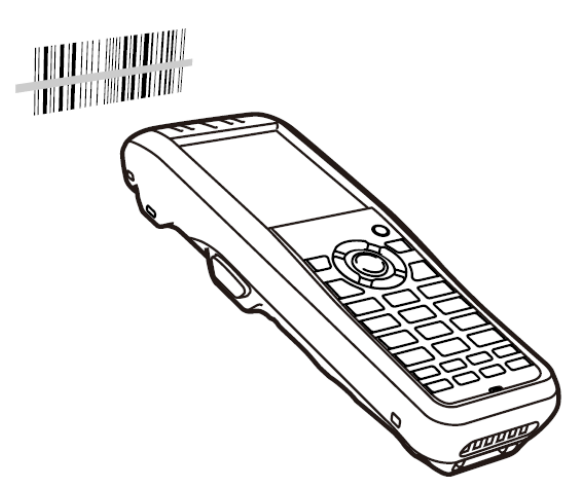

2. Терминал считывает код, излучая лазер и красный свет. Индикатор 2 (индикатор считывания штрих-кода) горит зеленым светом при успешном считывании.

#### **Руководство считывания штрих-кода и двухмерного (2D) кода.**

При нажатии на триггер, светодиоды терминала начинают излучать лазер и красный свет. Совместите лазерный пучок с центром штрих-кода или 2D-кода, который Вы хотите считать. Будьте особенно осторожны, направляя свет на нужный Вам штрих-код, когда поблизости есть иные штрих-коды. При считывании крупного штрих-кода отрегулируйте положение терминала таким образом, чтобы весь код помещался в излучаемом пучке света. Для штрихкода небольшого размера переместите терминал ближе к нему.

#### **Важно!**

**● Если у Вас возникает проблема при считывании кода, измените угол расположения устройства и/или расстояние между кодом и портативным терминалом и попробуйте прочитать код еще раз.** 

**● Штрих-код может быть прочитан с расстояния от 4,5 до 41 см, двухмерный код (2D) можно прочитать с расстояния от 6,5 до 26см, а матричный 2D код может быть прочитан с расстояния от 5,5 до 19,5 см. Фактическое расстояние считывания зависит от качества символов и разрешения.** 

**● Отпечатки пальцев, пыль, грязь или пятна на поверхности порта считывателя могут послужить причиной неправильного считывания. В случае, если порт загрязнен, протрите его мягкой сухой тканью.**

### **ИСПОЛЬЗОВАНИЕ ИМИДЖ (ФОТО) СКАНЕРА (ДЛЯ МОДЕЛЕЙ С ФУНКЦИЕЙ ИМИДЖ-СКАНЕРА)**

1. Включите терминал, нацельте порт CMOS-сканера на штрих-код или двухмерный код (2D), затем нажмите на клавишу триггера.

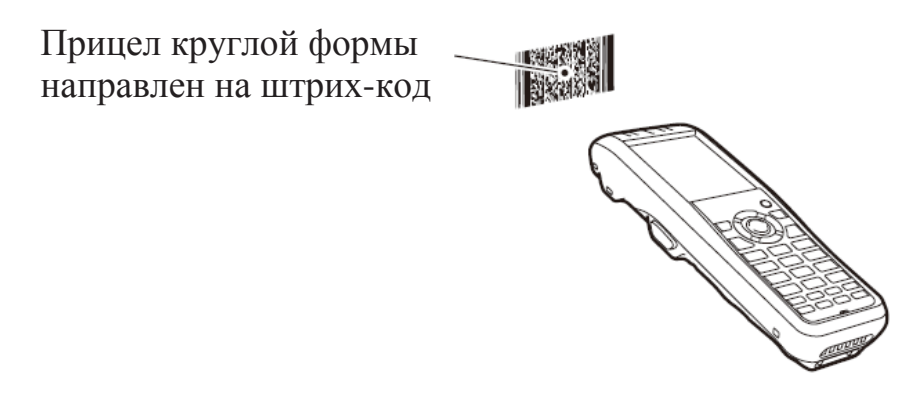

2. Терминал считывает код, излучая лазер и красный свет. Индикатор 2 (индикатор считывания штрих-кода) горит зеленым светом при успешном считывании.

#### **Руководство считывания штрих-кода и двухмерного (2D) кода.**

При нажатии на триггер, светодиоды терминала начинают излучать лазер и красный свет. Совместите лазерный пучок с центром штрих-кода или 2D-кода, который Вы хотите считать. Будьте особенно осторожны, направляя свет на нужный Вам штрих-код, когда поблизости есть иные штрих-коды. При считывании крупного штрих-кода отрегулируйте положение терминала таким образом, чтобы весь код помещался в излучаемом пучке света. Для штрихкода небольшого размера переместите терминал ближе к нему.

### **Важно!**

**● Если у Вас возникает проблема при считывании кода, измените угол расположения устройства и/или расстояние между кодом и портативным терминалом и попробуйте прочитать код еще раз.** 

**● Штрих-код или двухмерный код (2D) может быть прочитан с расстояния от 13 до 250 см, матричный 2D код может быть прочитан с расстояния от 13 до 250 см. Фактическое расстояние считывания зависит от качества символов и разрешения.** 

**● Отпечатки пальцев, пыль, грязь или пятна на поверхности порта считывателя могут послужить причиной неправильного считывания. В случае, если порт загрязнен, протрите его мягкой сухой тканью.**

### **РАБОТА С NFC READER / WRITER (DT-X81E/11C/21E/21C)**

NFC представляет собой тип технологии RFID (Radio Frequency Identification), которая позволяет считывать информацию, находящуюся в устройстве, при близком его расположении с ридером NFC. Технология позволяет считывать RFID-метки, используемые для контроля товаров, а также бесконтактные IC карты, используемых в приложениях, таких как идентификация сотрудников.

### **RFID метки**

1. Держите терминал так, чтобы считывающий порт располагался параллельно RFID метке.

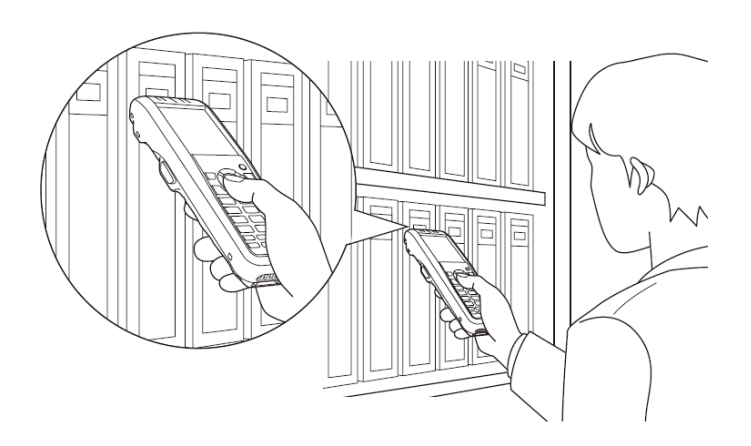

### **Бесконтактные IC карты**

1. Держите бесконтактную IC карту так, чтобы она располагалась параллельно считывающему порту устройства. Также Вы можете держать терминал вплотную к карте.

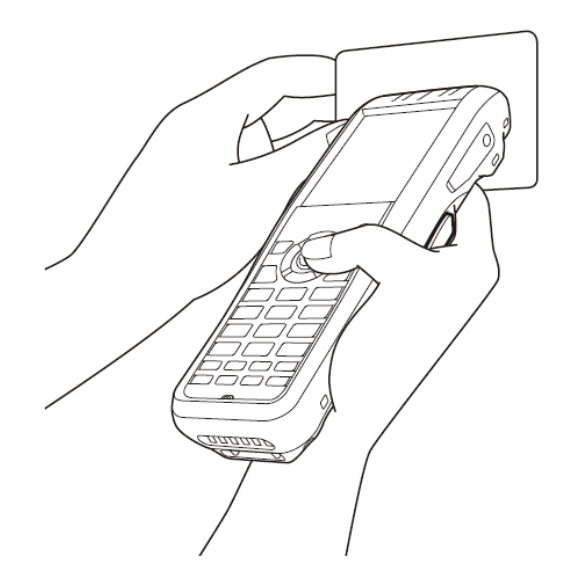

### **Важно! Информация для RFID меток и IC карт**

**● NFC использует радиоволны низкой мощности, которые не требует специализированной лицензии.** 

**● Диапазон частот, используемый NFC − 13,56 МГц. Обеспечьте достаточное пространство между устройством DT-X8 и другими считывающими / записывающими устройствами, находящимися в непосредственной близости. Убедитесь также, что поблизости нет радиостанций, работающих в таком же частотном диапазоне, как терминал DT-X8.** 

**● Считывайте бесконтактные карты IC или метки RFID, держа терминал так, чтобы считывающий порт устройства располагался вплотную к карте или метке.** 

**● При работе с терминалом будьте осторожны: не повредите терминал или** 

**считываемую область, осуществляя считывание.** 

**● Если карта или метка не может быть прочитана, попробуйте сдвинуть терминал взад и вперед или из стороны в сторону.**

#### **Бесконтактные IC карты**

**● Металлические предметы, располагающиеся поблизости с бесконтактными IC картами, могут стать причиной некорректного считывания информации. Выньте карту из бумажника, если в нем есть металлические предметы, прежде чем осуществить считывание информации.** 

**● Карта не может быть считана правильно, если она перекрыта одной или несколькими другими картами.**

#### **RFID метки**

**● Металлические предметы, располагающиеся поблизости с метками RFID, могут стать причиной некорректного считывания информации. Переместите метку от расположенных рядом металлических предметов или используйте метку, предназначенную для работы с металлом.** 

**● Метка не может быть считана правильно, если она перекрыта одной или несколькими другими метками. Расположите терминал таким образом, чтобы метки находились отдельно друг от друга на расстоянии во время считывания.**

### **ОПЕРАЦИИ С КАРТАМИ MICRO SD**

Портативный терминал поддерживает работу с картами Micro SD. Устанавливайте (или извлекайте) карту Micro SD согласно инструкции ниже.

### **Установка**

1. Откройте крышку слота для MicroSD карты (1) и вставьте карту MicroSD до конца, пока верхняя часть карты MicroSD не совпадет с входом в слот терминала (2).

- Вставляйте карту в разъем до конца.
- Не вставляйте карту по диагонали.

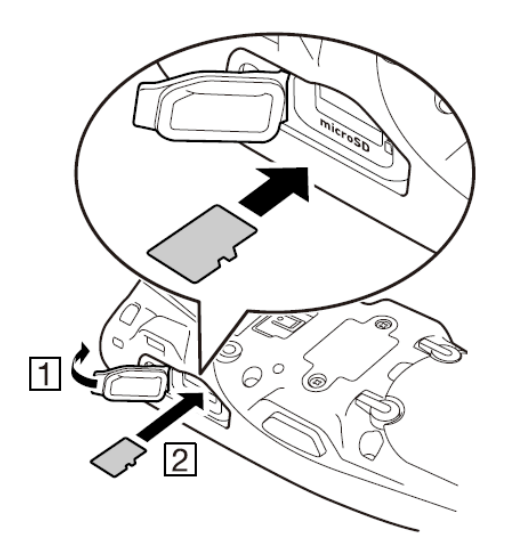

2. Закройте крышку слота для MicroSD карты.
#### **Извлечение**

1. Откройте крышку слота для MicroSD карты и нажмите на карту MicroSD (1). Карта выпрыгнет из слота (2).

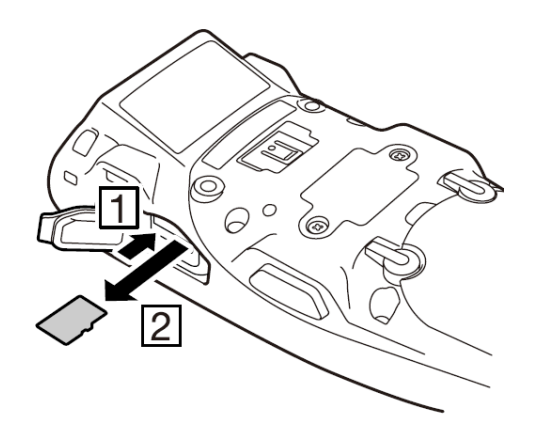

2. Выньте карту MicroSD и закройте крышку слота для карты MicroSD.

#### **Важно!**

**● Карта MicroSD должна быть установлена верхним концом внутрь устройства с правильной ориентацией верхней и нижней плоскостей. Попытка вставить карту с чрезмерной силой в неправильном направлении или с неверной ориентацией может послужить причиной повреждения карты и слота.** 

**● Никогда не выключайте питание устройства и не извлекайте карту MicroSD из слота, в то время, как идет обращение к содержимому карты. Подобные действия могут привести к повреждению MicroSD карты и удалению данных, записанных в ее памяти. ● Не бросайте и не теряйте карту.**

# **ОСУЩЕСТВЛЕНИЕ BLUETOOTH® СОЕДИНИЯ**

Интерфейс Bluetooth® также может быть использован для передачи данных между двумя портативными терминалами. Для работы данного типа соединения портативные терминалы должны быть расположены в пределах около трех метров друг от друга без каких-либо препятствий между ними.

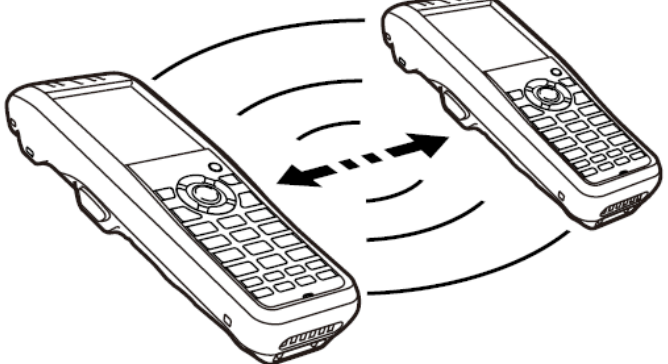

**Важно! Следуйте перечисленным ниже инструкциям для того, чтобы гарантировать успешность Bluetooth-соединения.** 

**● Портативные терминалы должны располагаться на расстоянии не более 3 метров друг от друга. При наличии препятствий между устройствами расстояние между ними должно быть сокращено.** 

**● Убедитесь, что в радиусе по крайней мере двух метров от терминала нет другого оборудования (электрические приборы, аудио- и видеотехника, цифровые беспроводные телефоны, факсимильные аппараты и т.д.). Соблюдайте особую осторожность с микроволновыми печами. Соблюдайте расстояние по крайней мере трех метров между портативным терминалом в режиме работы беспроводной связи и микроволновой печью. Работа Bluetooth-соединения у терминала может быть прервана в случае нахождения рядом с ним включенных устройств и электрических приборов, также может быть прерван прием телевизионного и радио сигнала (изображение на экране при показе некоторых каналов УКВ и спутникового вещания может стать размытым).** 

**● Нормальная связь не гарантируется при наличии поблизости радио-передатчика или передатчика беспроводной связи. В таком случае просто перенесите терминал в другое место. Нормальная связь не всегда возможна в районах с большим количеством радиоволн.** 

**● Вмешательство WLAN** 

**Поскольку Bluetooth ® и WLAN используют один и тот же частотный диапазон (2,4 ГГц), могут возникнуть помехи при наличии рядом WLAN устройства. Это может привести к снижению скорости передачи данных или даже сделать невозможным установление соединения. Если это происходит, попробуйте выполнить следующие контрмеры:** 

• Переместите терминал на расстояние по крайней мере 10 метров от устройства WLAN.

 $\bullet$  Если Вы не можете обеспечить расстояние более 10 метров между терминалом и WLAN устройством, отключите питание либо у портативного терминала, либо у устройства беспроводной сети.

• Хотя терминал позволяет использовать оба типа связи (WLAN и Bluetooth<sup>®</sup>) одновременно (т.к. терминал оснащен Bluetooth® версии 2.0), связь не всегда возможна в некоторых условиях окружающей среды радиоволн.

# **ПЕРЕЗАГРУЗКА ПОРТАТИВНОГО ТЕРМИНАЛА**

Перезагрузка терминала аналогична перезагрузке компьютера. Перезагрузка приводит к тому, что все несохраненные данные оперативной памяти (данные, которые находятся в процессе ввода и редактирования) будут потеряны, но данные и настройки, которые уже были сохранены на носителе FlashROM, останутся сохраненными. Осуществите перезагрузку терминала для восстановления его нормальной работы в случае, если устройство работает некорректно из-за какой-либо ошибки или по иной причине.

**С помощью пера (стилуса) нажмите кнопку перезагрузки (reset) на задней панели терминала. Нажатие запустит процесс перезагрузки.**

\* Не используйте зубочистку, карандаш или другой острый предмет, наконечник которого может повредить кнопку перезагрузки.

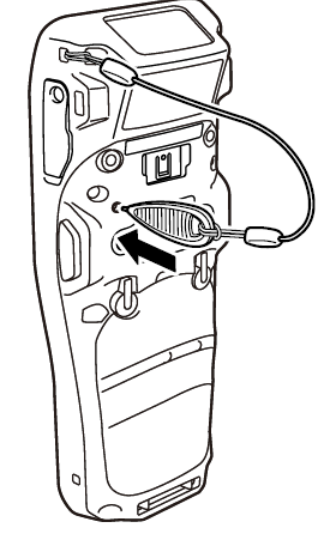

#### **Полная перезагрузка (full rest) − возврат к заводским установкам**

Выполнение полной перезагрузки (full reset) удаляет все данные и сбрасывает различные настройки до таковых, установленных по умолчанию на заводе-изготовителе. \*Данные, хранящиеся в папке на FlashDisk не удаляются.

Выполните полную перезагрузку в случае возникновения какого-либо из перечисленных ниже условий.

● Если Вы хотите удалить установленные программы и настройки и вернуть терминал в исходное состояние.

- Когда Вы не сможете использовать терминал т.к. забыли свой пароль.
- Когда терминал не работает из-за проблем с памятью.

#### **Важно!**

**Выполнение полной перезагрузки сбрасывает все настройки до таковых, установленных по умолчанию на заводе-изготовителе, за исключением данных, хранящихся в папке FlashDisk. По возможности выполните резервное копирование данных с терминала на компьютер или папку FlashDisk. Процедура перезагрузки и сообщение о процессе перезагрузки отобразятся на дисплее в зависимости от модели устройства, которую Вы используете.**

1. Удерживая нажатой клавиши Fn и CLR, нажмите кнопку перезагрузки с помощью пера (стилуса) в течение 3 секунд до появления на дисплее устройства сообщения, показанного ниже.

● Для отмены процедуры полной перезагрузки нажмите левую клавишу триггера.

Full Reset Warning The following operation initializes the Root Disk. Press the [R Trigger key] to proceed or the *[L Trigger key]* to cancel.

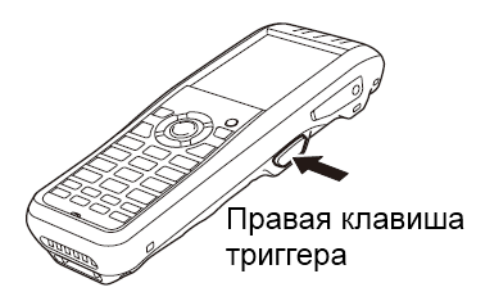

Перевод сообщения: «Предупреждение о полной перезагрузке. Последующие действия сбрасывают данные корневого диска до первоначальных значений. Нажмите правую клавишу триггера для продолжения, нажмите левую клавишу триггера для отмены».

2. Нажмите правую клавишу триггера. Это действие приведет к появлению на дисплее устройства сообщения, показанного ниже.

● Для отмены процедуры полной перезагрузки нажмите левую клавишу триггера.

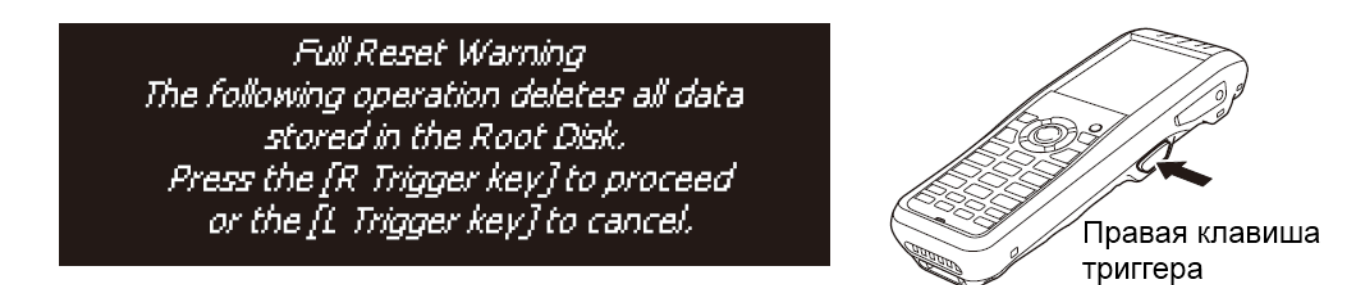

Перевод сообщения: «Предупреждение о полной перезагрузке. Последующие действия приведут к удалению всех данных, хранящихся в корневом диске. Нажмите правую клавишу триггера для продолжения, нажмите левую клавишу триггера для отмены».

3. Нажмите правую клавишу триггера снова для выполнения процедуры полной перезагрузки.

● Будет произведена процедура полной перезагрузки, все данные в памяти будут удалены, на дисплее отобразится начальный экран запуска. Данные, хранящиеся в папке FlashDisk, не будут удалены.

## **ТЕХНИЧЕСКИЕ ХАРАКТЕРИСТИКИ DT-X8**

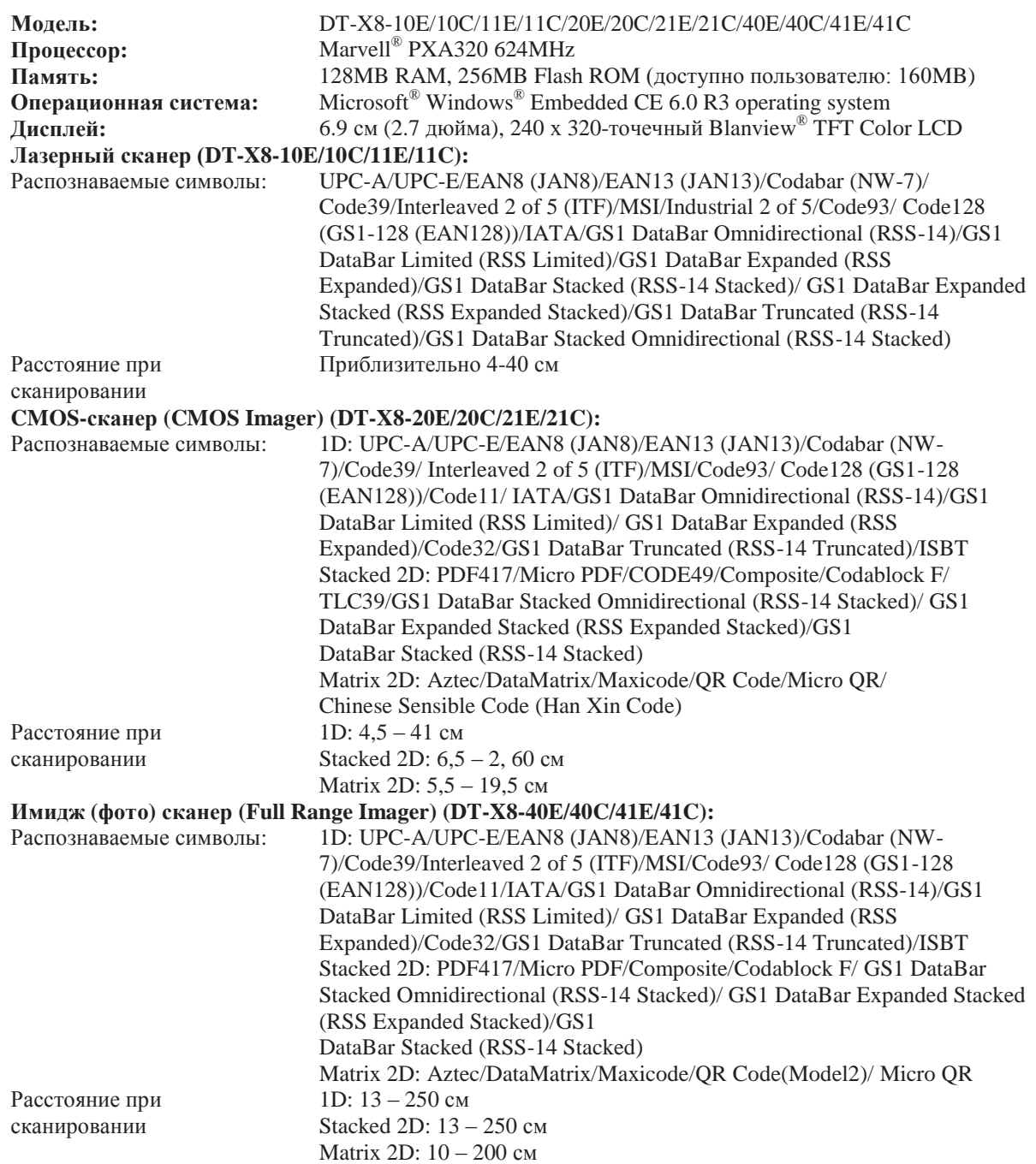

#### **Bluetooth®**

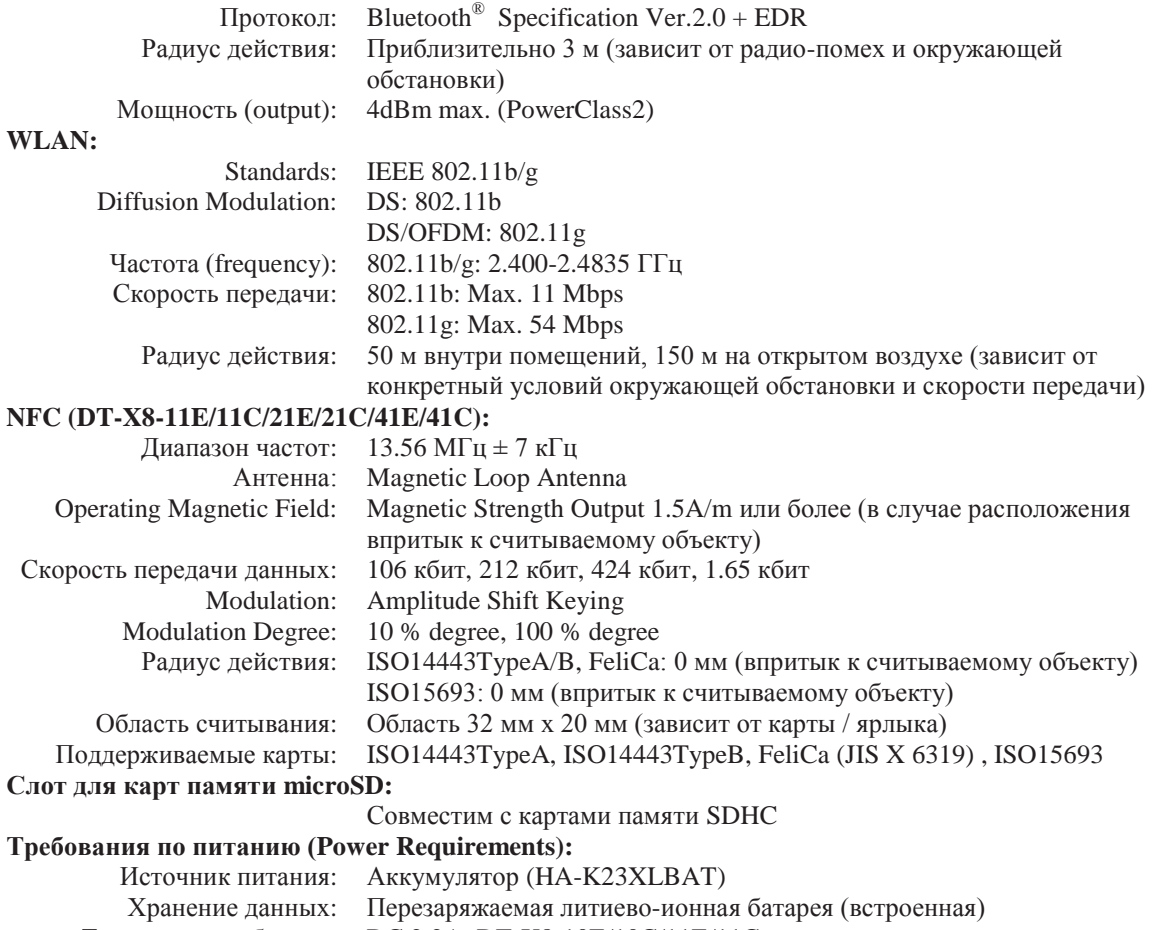

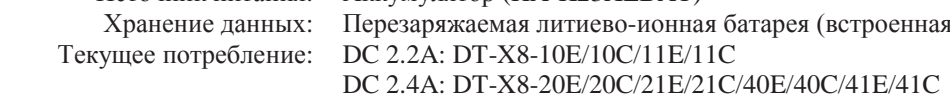

**Срок работы аккумуляторов:**

Аккумулятор

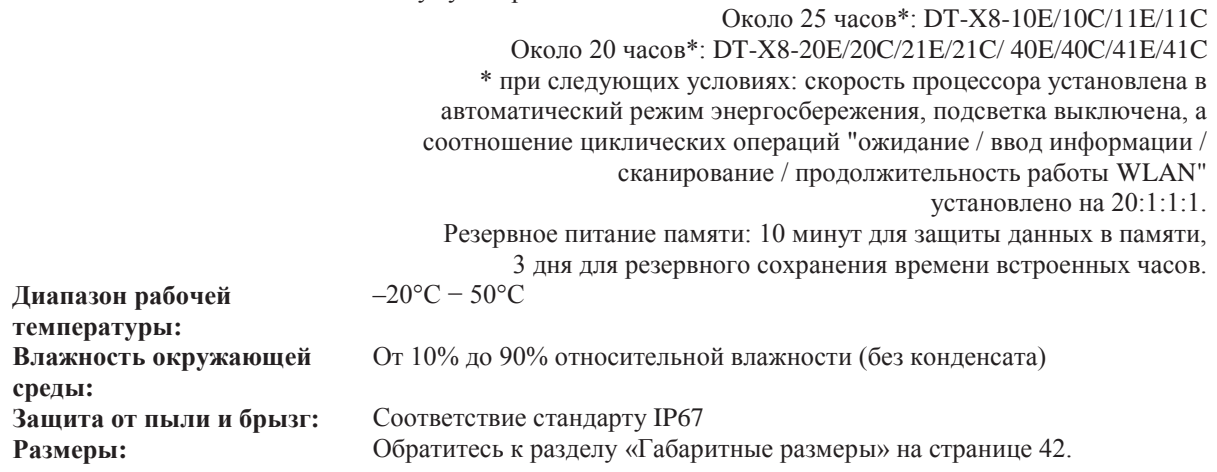

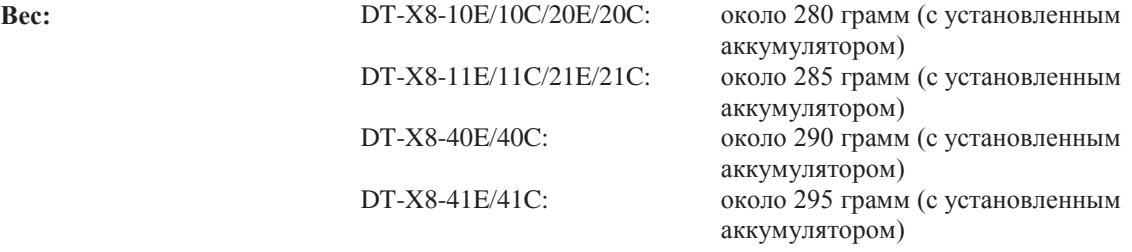

#### **Габаритные размеры**

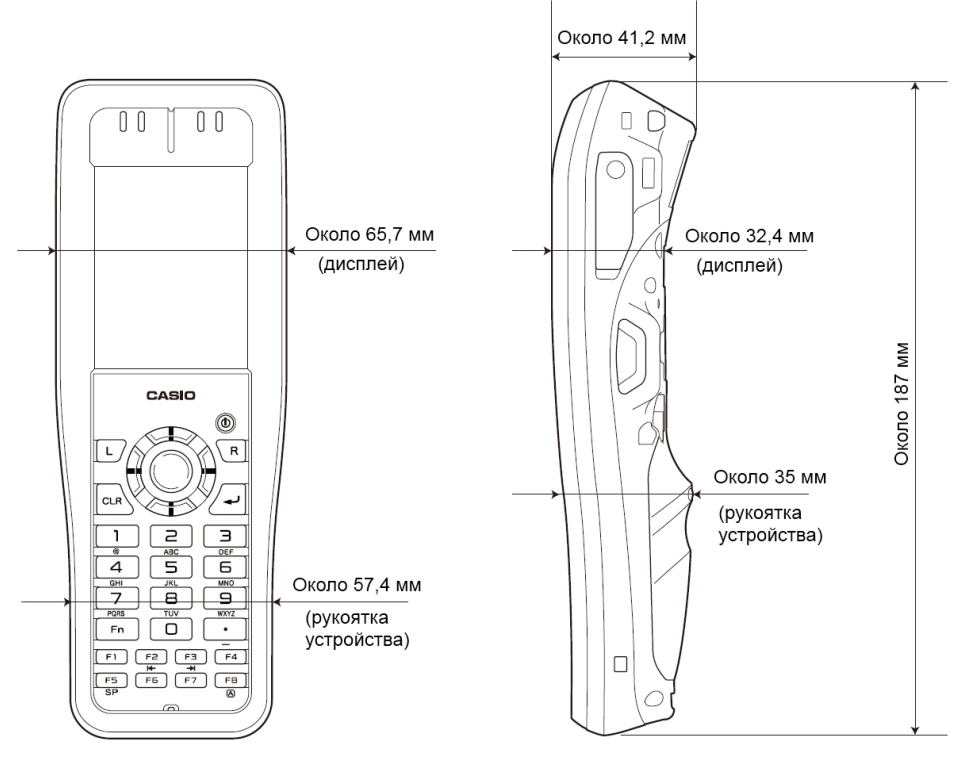

DT-X8-10E/10C/11E/11C/20E/20C/21E/21C

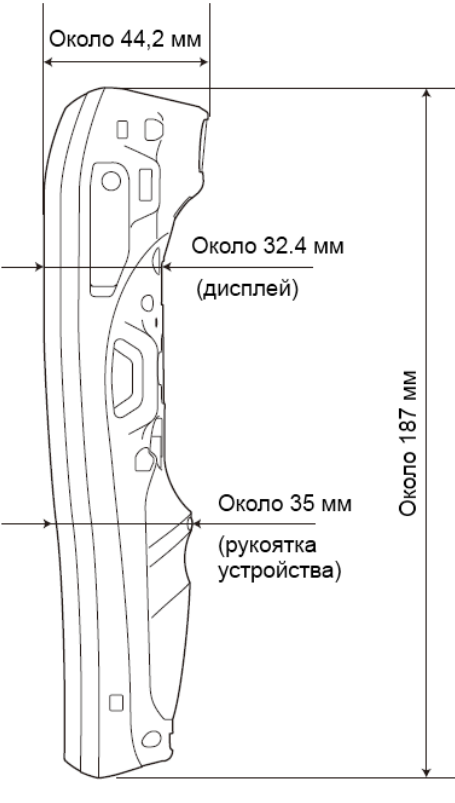

DT-X8-40E/40C/41E/41C

# **РЕМЕШОК ДЛЯ ПЕРЕНОСКИ УСТРОЙСТВА В РУКЕ (HA-K95HB)**

К устройству может быть прикреплен опциональный ремешок для переноски в руке (HA-K95HB).

#### **Закрепление ремешка для переноски устройства в руке**

1. Как показано на рисунке, сопоставьте металлический крючок ремешка с пазом на задней части терминала и вдвиньте его в паз. Убедитесь, что металлическая часть ремешка плотно закреплена.

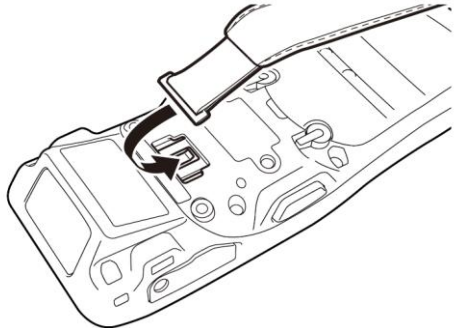

2. Проденьте один конец ремешка через отверстие в терминале. Затем сложите его в обратном направлении и отрегулируйте длину ремня с помощью липучки.

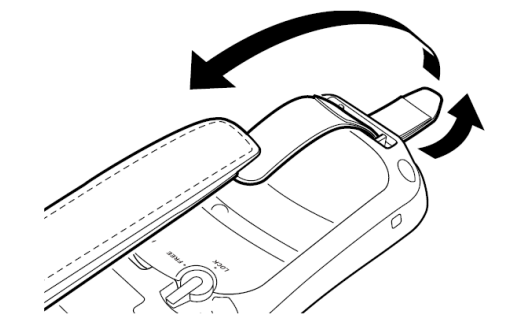

#### **Отсоединение ремешка для переноски устройства в руке**

1. Как показано на рисунке, выньте металлический крючок ремешка из паза на задней части терминала, нажав на его выступающую часть, на которой есть небольшое углубление.

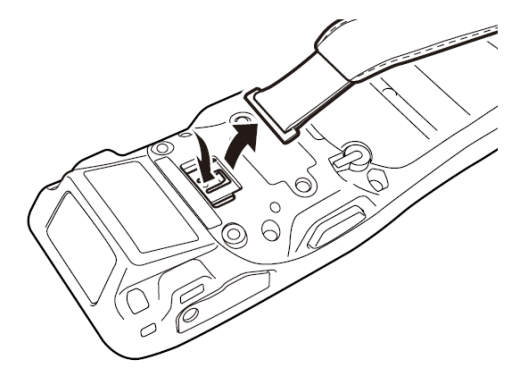

2. Ослабьте крючок крепления ремешка, затем вытащите ремешок через него, как показано на рисунке.

## **USB ДОК-СТАНЦИЯ (HA-K60IO)**

С помощью опциональной USB док-станции (HA-K60IO) возможно устанавливать соединение между терминалом и ПК посредством USB-связи для передачи информации и данных в обоих направлениях. Вы также можете использовать USB док-станцию для зарядки аккумулятора терминала.

#### **Внешний вид**

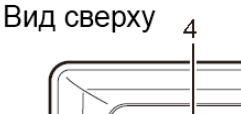

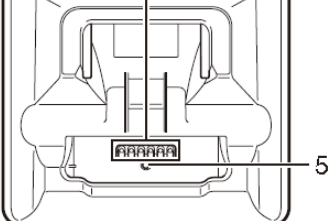

Вид спереди

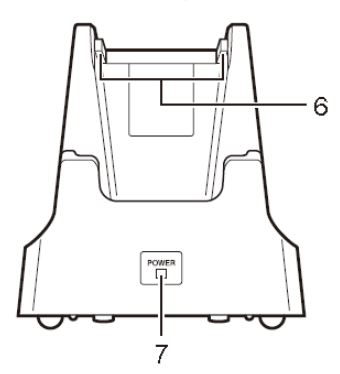

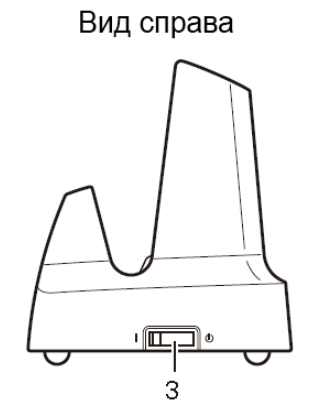

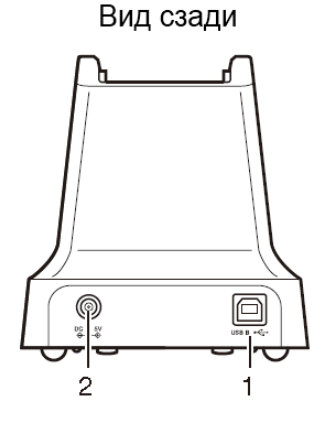

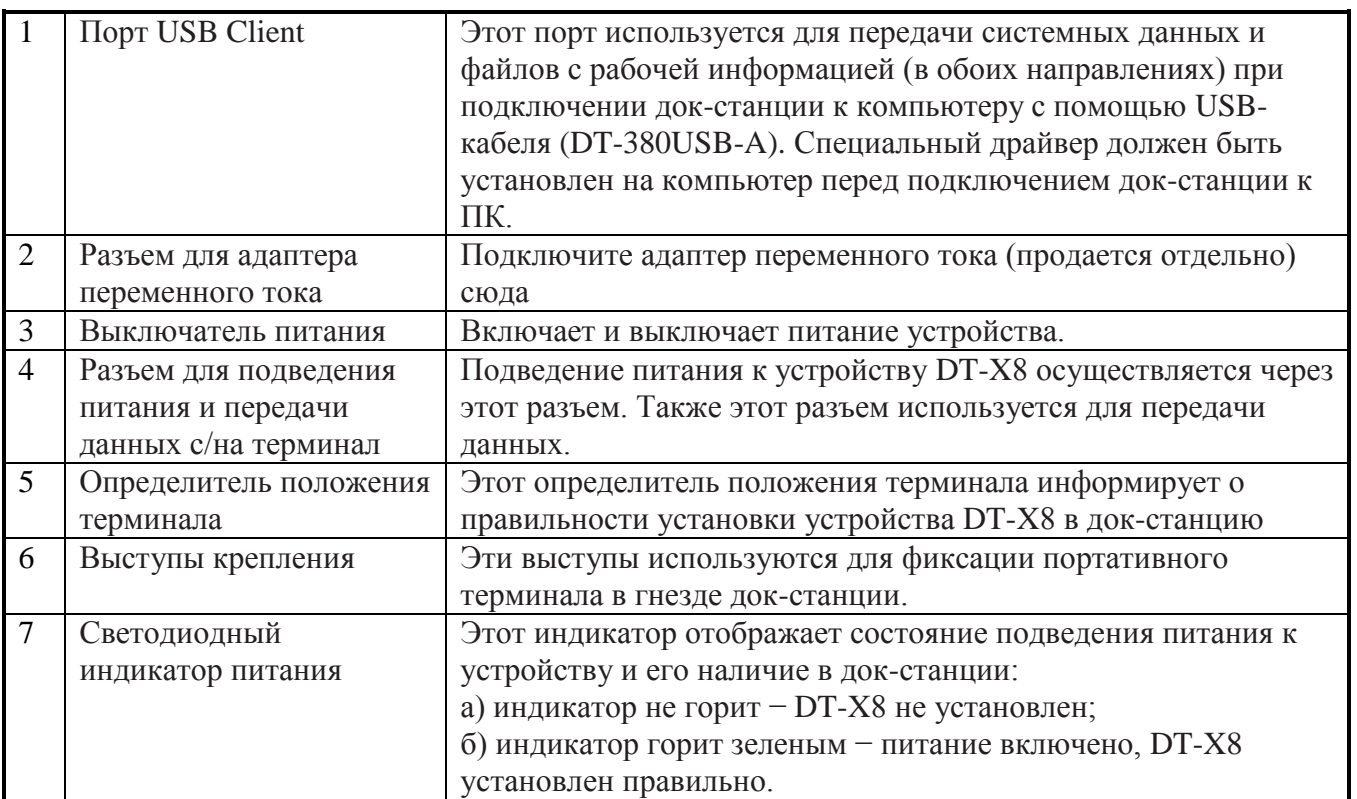

## **ПОДВЕДЕНИЕ ПИТАНИЯ К USB ДОК-СТАНЦИИ**

Используйте опциональный адаптер переменного тока (AD-S15050B) для подведения питания к USB док-станции. Пожалуйста, в первую очередь подключайте адаптер переменного тока к USB док-станции, и лишь затем устанавливайте на нее терминал. Питание терминала осуществляется через USB док-станцию.

1. Подключите адаптер переменного тока в разъем для адаптера переменного тока на задней панели USB док-станции.

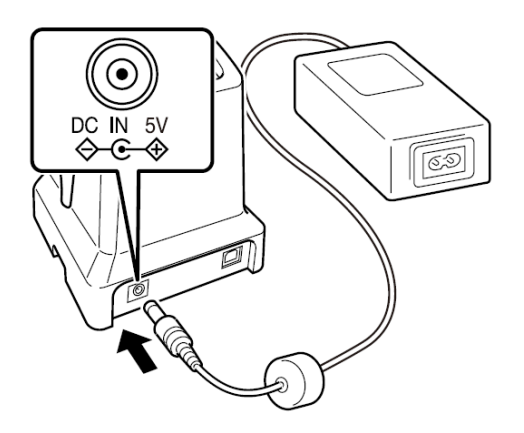

2. После подключения одного конца шнура питания к адаптеру переменного тока вставьте его второй конец в розетку.

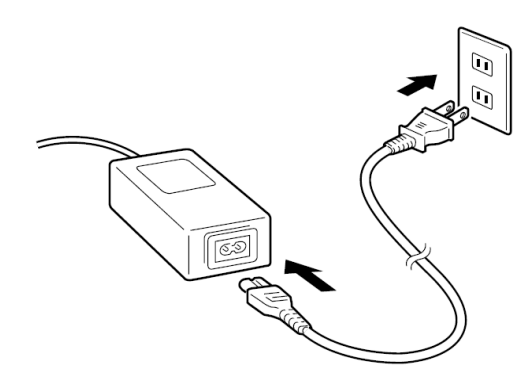

3. Подсоедините кабель USB (DT-380USB-A) к USB-порту (USB client port) на задней поверхности USB док-станции, затем подключите его к ПК.

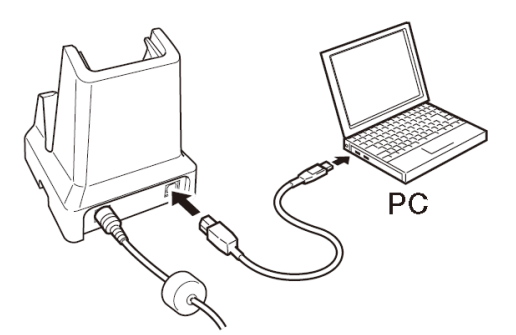

4. Включите питание, нажав на кнопку на правой стороне USB док-станции. Светодиодный индикатор на передней поверхности USB док-станции загорится красным цветом.

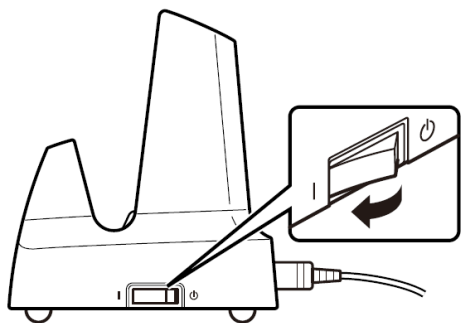

5. Совместите разъемы на нижней части устройства DT-X8 с разъемами питания в USB докстанции перед установкой DT-X8 (1). Вставьте DT-X8 полностью в USB док-станцию до того момента, как выступы крепления док-станции не совпадут со специальными выемками на корпусе DT-X8 (2).

Убедитесь, что индикатор питания на передней панели USB док-станции горит зеленым. Убедитесь, что индикатор 1 устройства DT-X8 горит.

Для извлечения устройства DT-X8 из USB док-станции в первую очередь наклоните терминал DT-X8 вперед, освободив его тем самым из выступов крепления док-станции, затем выньте его вверх из USB док-станции.

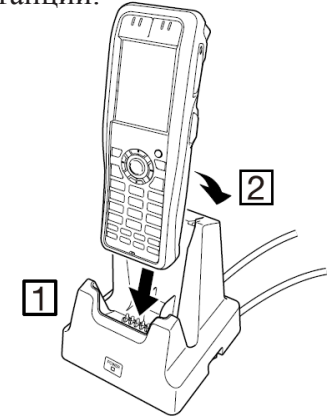

## **Статус индикатора 1 устройства DT-X8**

Оранжевый: идет зарядка аккумулятора. Красный мигающий: ошибка аккумуляторной батареи или окружающая температура воздуха вне допустимого диапазона температур. (Зарядка аккумулятора возобновится при достижении допустимой температуры окружающей среды). Зеленый: зарядка аккумулятора завершена.

## **Статус индикатора 2 устройства DT-X8**

Синий мигающий: связь посредством Bluetooth® активна. Оранжевый мигающий: связь посредством WLAN активна. Вспыхивает пурпурным: устройство DT-X8 готово к работе.

#### **Важно!**

**● Контакт клемм питания с водой может привести к удару электрическим током или пожару. Кроме того, в случае загрязнения клемм качество соединения может быть нарушено в результате плохой зарядки аккумулятора. По соображениям безопасности и для поддержания заряда аккумулятора(ов) в оптимальном состоянии, регулярно очищайте клеммы питания, протирая их сухой тканью или ватным тампоном после отключения питания док-станции (вынув вилку из розетки).** 

**● Никогда не замыкайте источники питания терминала на USB док-станции. Это может повредить USB док-станцию.** 

**● Не подвергайте терминал и USB док-станцию вибрации или какому-либо внешнему воздействию в процессе передачи информации. Подобные действия могут вызвать сбои в передачи информации.** 

**● При установке DT-X8 надежно закрепите его за выступы крепления USB док-станции и убедитесь, что индикатор питания на передней панели USB док-станции горит зеленым цветом. Зарядка аккумулятора и связь не будут осуществляться корректно, если DT-X8 не установлен должным образом.** 

**● Всегда закрывайте не используемые порты. Использование USB док-станции в то время, как порты на нем не закрыты заглушками, может привести к повреждению. ● Если на терминале закреплен ремешок, при установке терминала на док-станцию не допускайте попадания ремешка в ее разъем. Расположите ремешок, как показано на рисунке. Если у Вас возникают трудности в установке DT-X8, закрепите ремешок к отверстию для ремешка в верхней части терминала.**

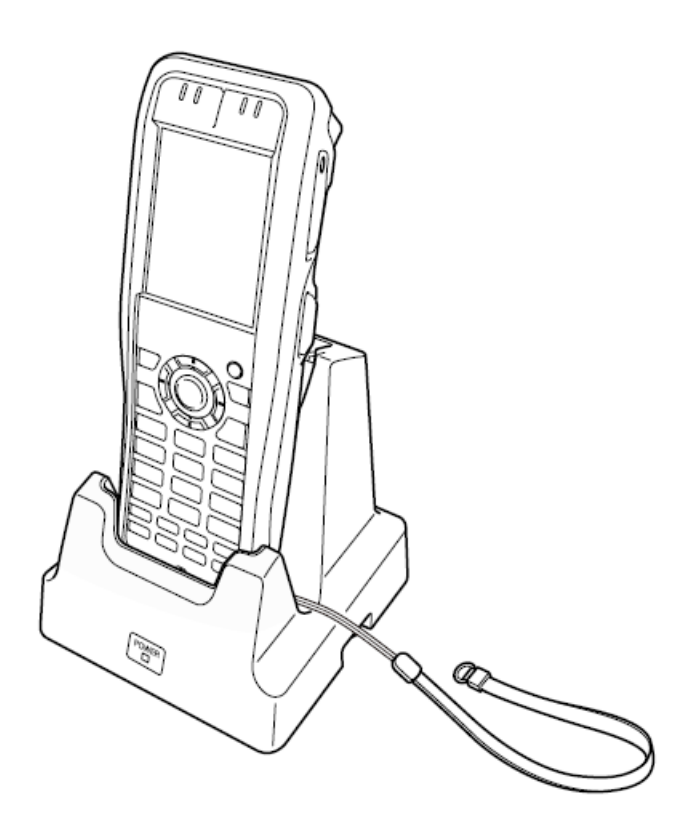

## **Технические характеристики**

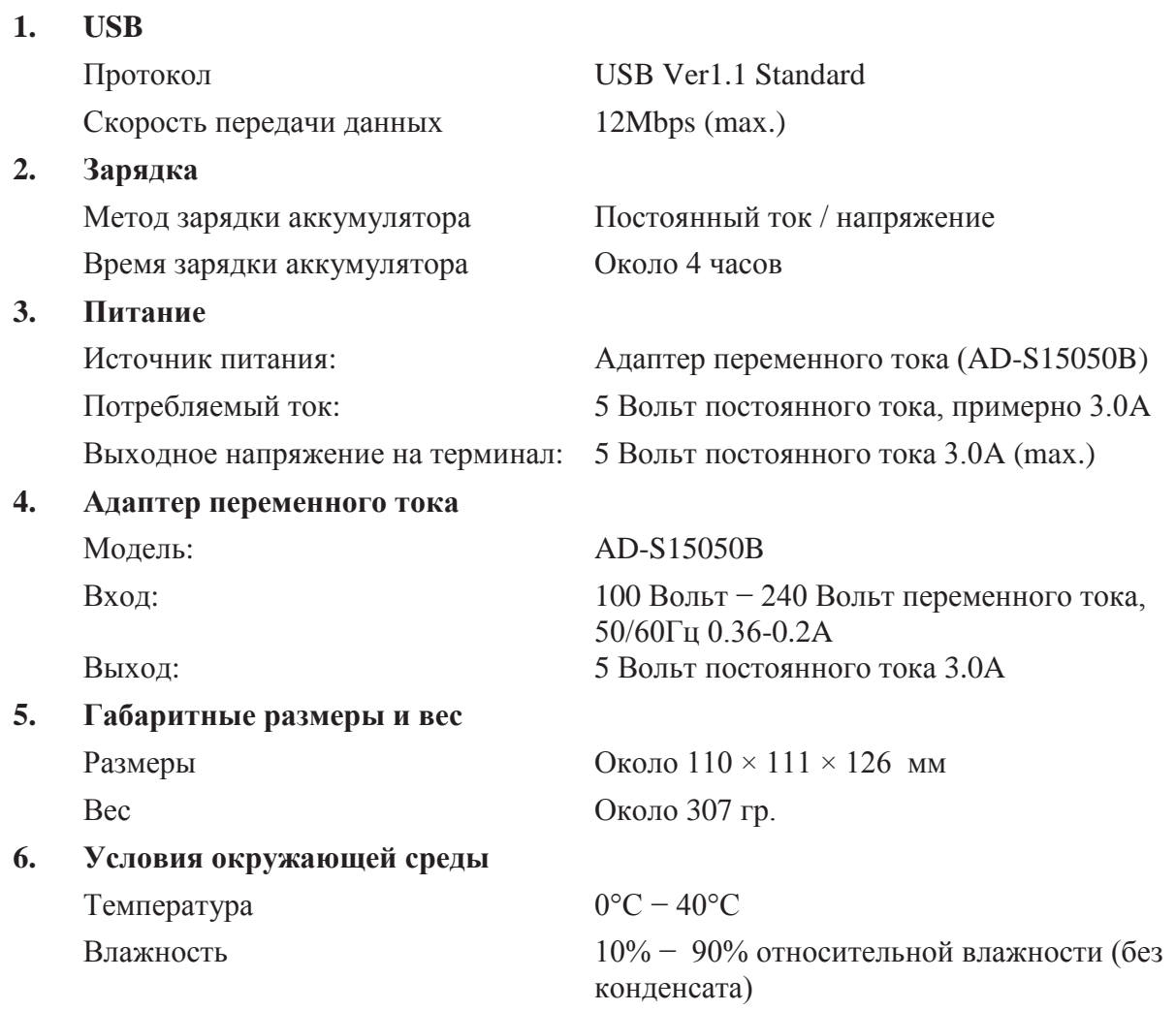

Адаптеры переменного тока AD-S15050 поставляются в разном исполнении в зависимости от района или региона, где Вы находитесь.

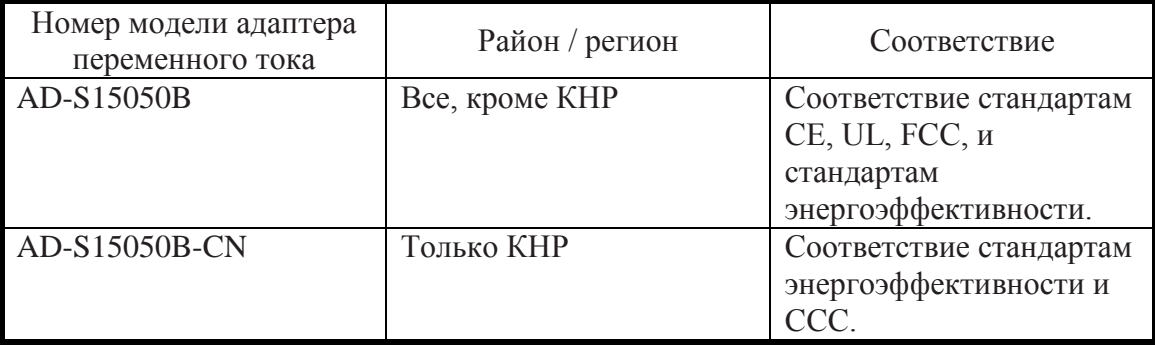

## **ETHERNET ДОК-СТАНЦИЯ (HO-K62IO)**

С помощью опциональной Ethernet док-станции (HA-K62IO) возможно передавать системные данные и рабочие файлы между терминалом и ПК через USB или LAN подключение (в обоих направлениях). Вы также можете использовать Ethernet док-станцию для зарядки аккумулятора, установленного в терминале.

#### **Внешний вид**

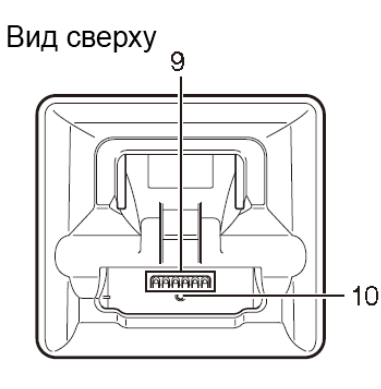

 $11$ POWER  $12$ 

Вид спереди

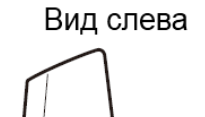

 $\left(\begin{matrix}\n\cdots \\
\cdots \\
\cdots\n\end{matrix}\right)$ 

8

Вид справа

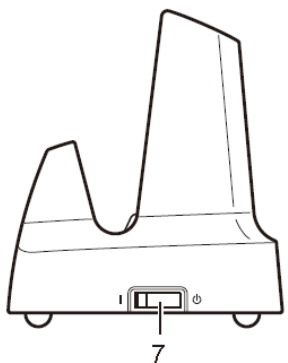

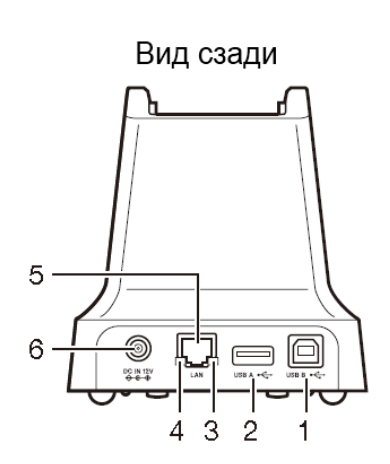

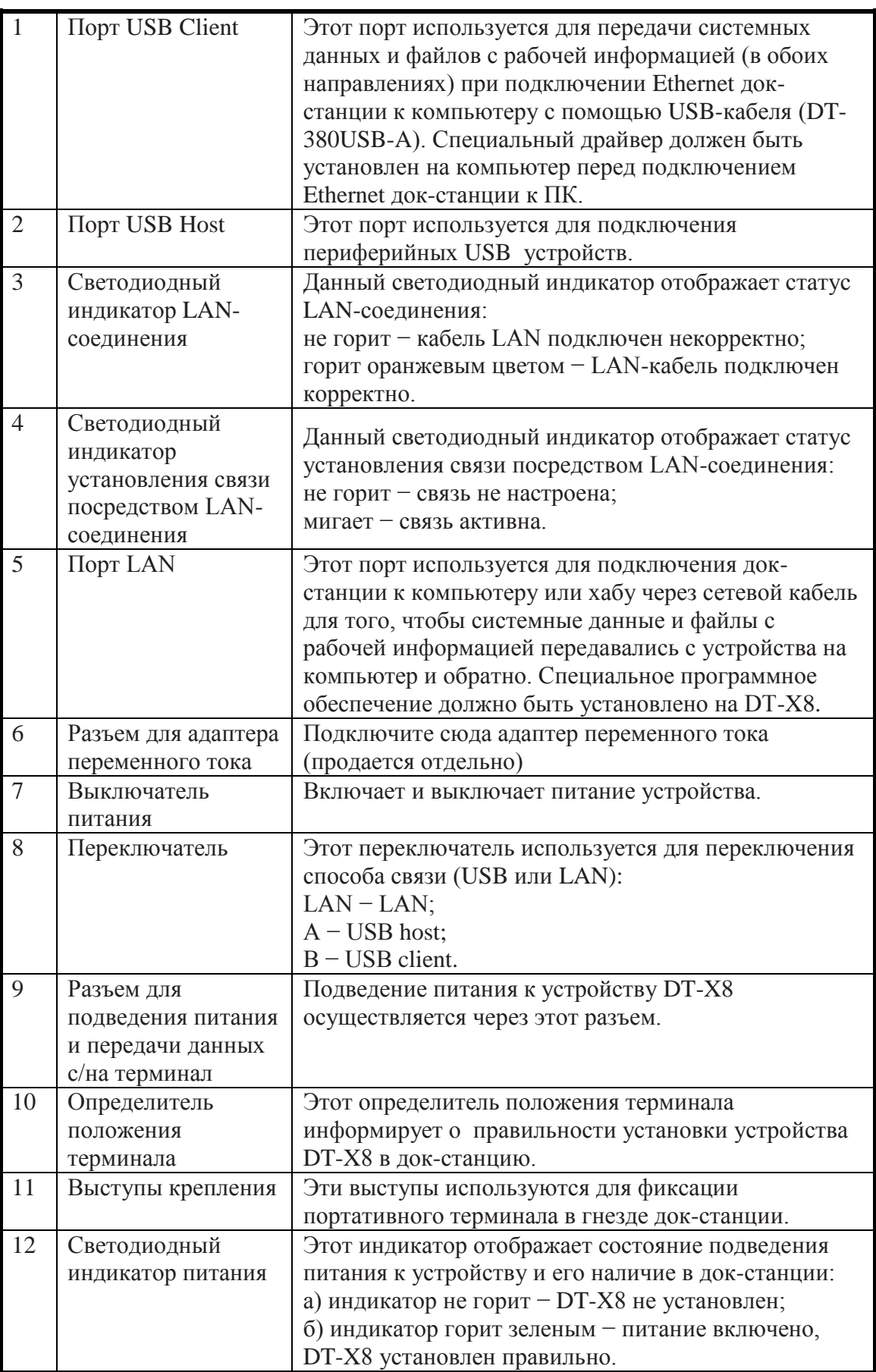

## **ПОДВЕДЕНИЕ ПИТАНИЯ К ETHERNET ДОК-СТАНЦИИ**

Используйте опциональный адаптер переменного тока (AD-S42120B/AD-S42120C) для подведения питания к Ethernet док-станции. Пожалуйста, в первую очередь подключайте адаптер переменного тока к Ethernet док-станции, и лишь затем устанавливайте на нее терминал. Питание терминала осуществляется через Ethernet док-станцию.

1. Подключите адаптер переменного тока в разъем для адаптера переменного тока на задней панели Ethernet док-станции.

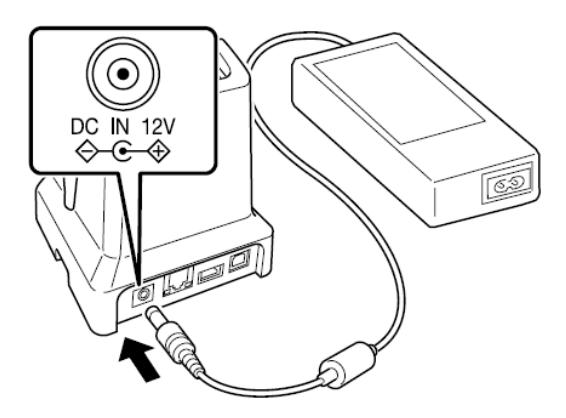

2. После подключения одного конца шнура питания к адаптеру переменного тока вставьте его второй конец в розетку.

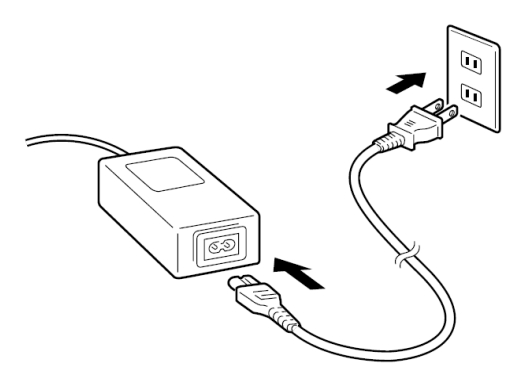

3. С помощью переключателя на левой стороне Ethernet док-станции выберите порт, который будет использоваться. Установите переключатель в положение "LAN" в случае использования порта LAN на док-станции. Установите переключатель в положение «В» при использовании устройства в качестве USB client, или установите его в положение "А" при использовании устройства в качестве USB host.

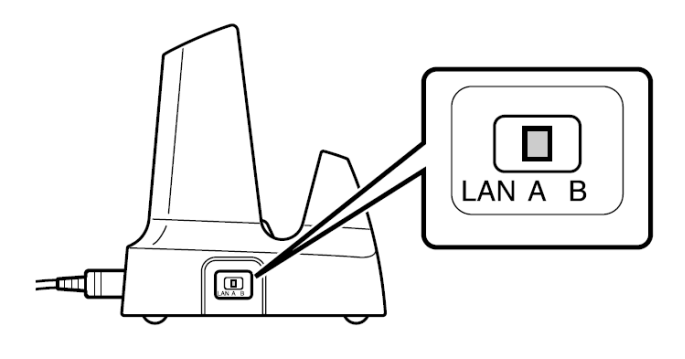

4. Перед использованием портов док-станции снимите с них заглушки.

При использовании LAN соединения, подключите один конец сетевого кабеля к порту LAN, а другой конец к компьютеру или хабу.

При использовании USB соединения, подключите один конец USB кабеля (DT-380USB-А) к USB-порту, а другой конец к ПК.

USB-хост порт используется для соединения док-станции с другими USB периферийными устройствами.

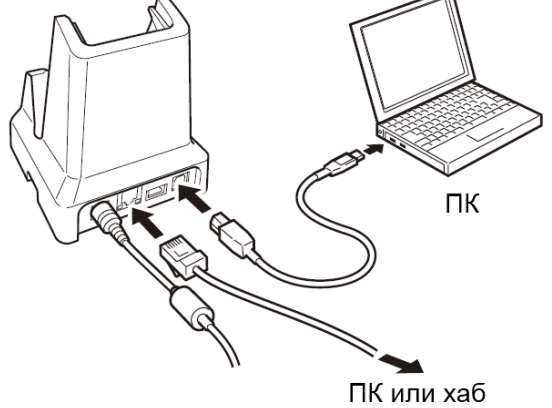

5. Нажмите на выключатель питания на правой стороне Ethernet док-станции. Индикатор питания на передней панели Ethernet док-станции загорится красным.

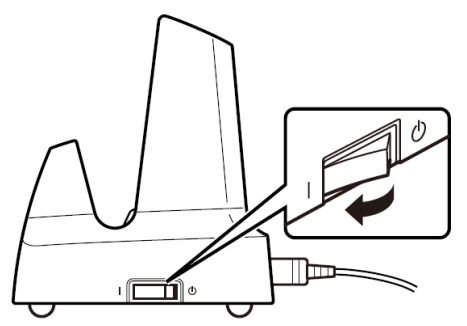

6. Совместите разъемы на нижней части устройства DT-X8 с разъемами питания в Ethernet док-станции перед установкой DT-X8 (1). Вставьте DT-X8 полностью в Ethernet докстанцию до того момента, как выступы крепления док-станции не совпадут со специальными выемками на корпусе DT-X8 (2).

Убедитесь, что индикатор питания на передней панели USB док-станции горит зеленым. Убедитесь, что индикатор 1 устройства DT-X8 горит.

Для извлечения устройства DT-X8 из Ethernet док-станции в первую очередь наклоните терминал DT-X8 вперед, освободив его тем самым из выступов крепления док-станции, затем выньте его вверх из Ethernet док-станции.

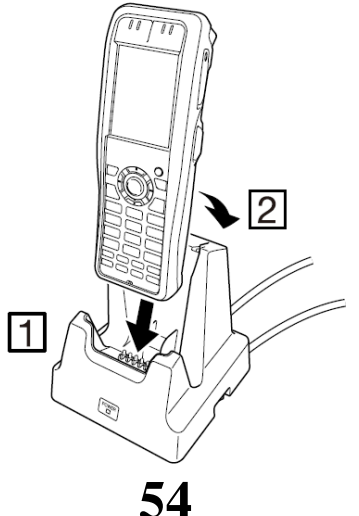

#### **Статус индикатора 1 устройства DT-X8**

Оранжевый: идет зарядка аккумулятора.

Красный мигающий: ошибка аккумуляторной батареи или окружающая температура воздуха вне допустимого диапазона температур. (Зарядка аккумулятора возобновится при достижении допустимой температуры окружающей среды). Зеленый: зарядка аккумулятора завершена.

#### **Статус индикатора 2 устройства DT-X8**

Синий мигающий: связь посредством Bluetooth® активна. Оранжевый мигающий: связь посредством WLAN активна.

Вспыхивает пурпурным: устройство DT-X8 готово к работе (в случае выбора USB соединения).

#### **Важно!**

**● Всегда в первую очередь вынимайте портативный терминал из Ethernet док-станции перед тем, как произвести переключение переключателя.** 

**● Контакт клемм питания с водой может привести к удару электрическим током или пожару. Кроме того, в случае загрязнения клемм качество соединения может быть нарушено в результате плохой зарядки аккумулятора. По соображениям безопасности и для поддержания заряда аккумулятора(ов) в оптимальном состоянии, регулярно очищайте клеммы питания, протирая их сухой тканью или ватным тампоном после отключения питания док-станции (вынув вилку из розетки).** 

**● Никогда не замыкайте источники питания терминала на Ethernet док-станции. Это может повредить Ethernet док-станцию.** 

**● Не подвергайте терминал и Ethernet док-станцию вибрации или какому-либо внешнему воздействию в процессе передачи информации. Подобные действия могут вызвать сбои в передачи информации.** 

**● При установке DT-X8 надежно закрепите его за выступы крепления Ethernet докстанции и убедитесь, что индикатор питания на передней панели Ethernet док-станции горит зеленым цветом. Зарядка аккумулятора и связь не будут осуществляться корректно, если DT-X8 не установлен должным образом.** 

**● Всегда закрывайте неиспользуемые порты. Использование Ethernet док-станции в то время, как порты на нем не закрыты заглушками, может привести к повреждению. ● Если на терминале закреплен ремешок, при установке терминала на док-станцию не допускайте попадания ремешка в ее разъем. Расположите ремешок, как показано на рисунке. Если у Вас возникают трудности в установке DT-X8, закрепите ремешок к отверстию для ремешка в верхней части терминала.**

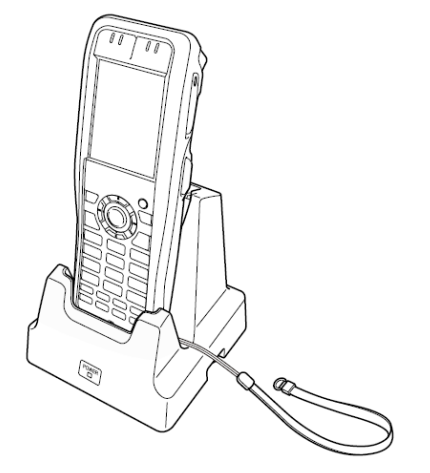

#### **Технические характеристики**

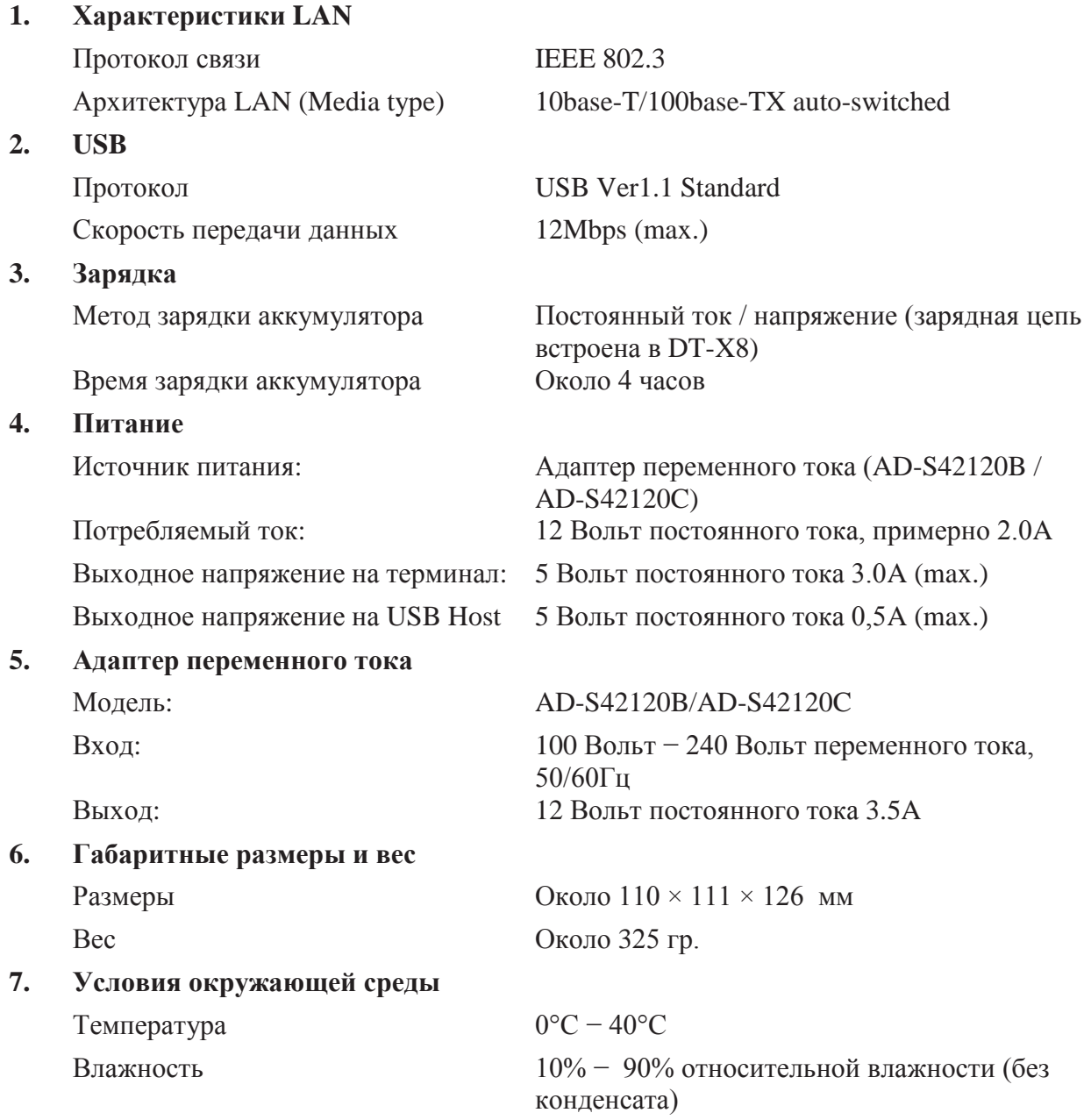

Адаптеры переменного тока AD-S42120 поставляются в разном исполнении в зависимости от района или региона, где Вы находитесь.

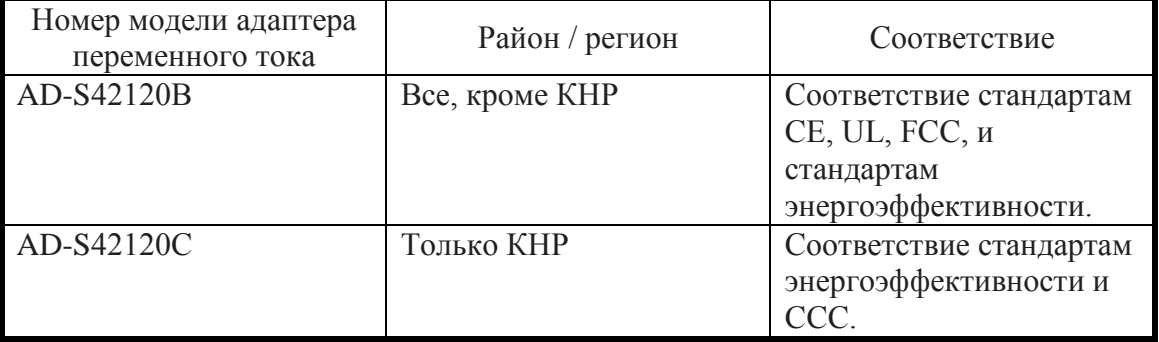

## **ЗАРЯДНОЕ УСТРОЙСТВО ДЛЯ 2 АККУМУЛЯТОРОВ В ВИДЕ ДОК-СТАНЦИИ (HA-K36DCHG)**

Опциональное зарядное устройство для 2 аккумуляторов в виде док-станции (HA-K36DCHG) может одновременно заряжать два аккумулятора, установленные в соответствующие устройства DT-X8.

#### **Внешний вид**

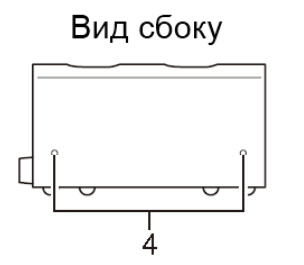

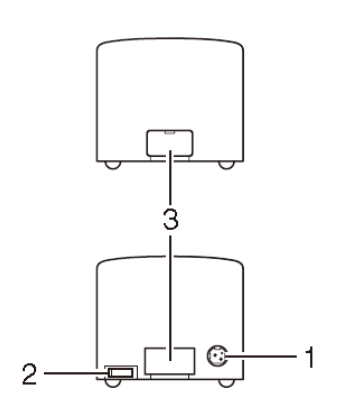

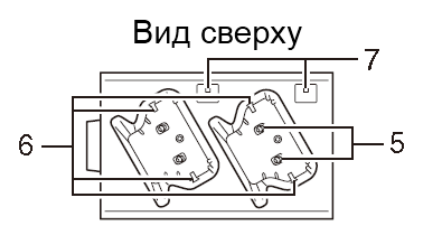

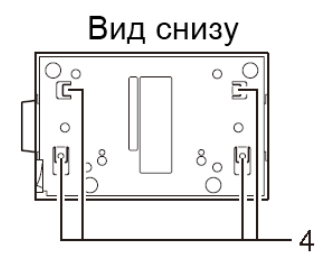

# Элементы крепления Используйте эти элементы крепления для соединения нескольких зарядных устройств друг с другом. Нижний кронштейн Боковой кронштейн Винты (для кронштейнов) (по два на каждый кронштейн) 0000

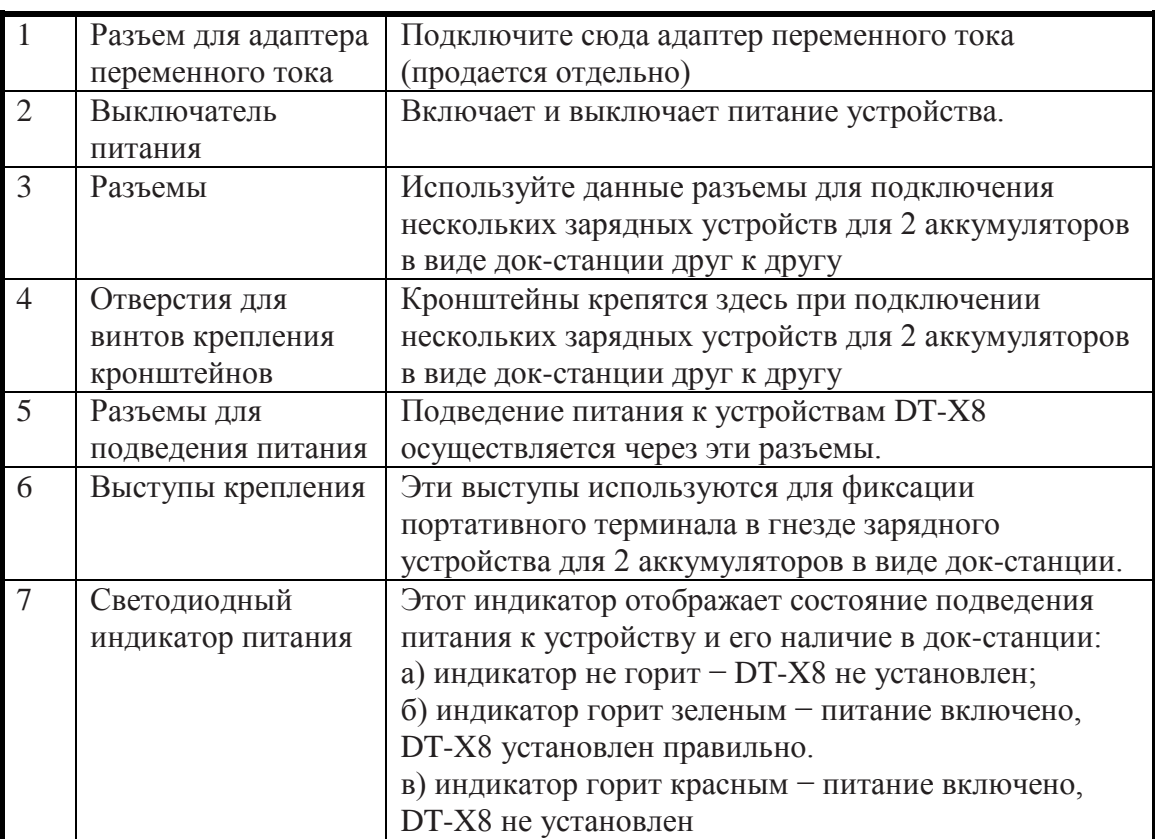

#### **Зарядка аккумулятора**

Используйте опциональный адаптер переменного тока (AD-S90190C) для подведения питания к зарядному устройству.

1. Подключите разъем адаптера переменного тока выгравированной стороной вверх к соответствующему разъему на зарядном устройстве для 2 аккумуляторов в виде докстанции. Разъем должен быть вставлен точно в гнездо до щелчка.

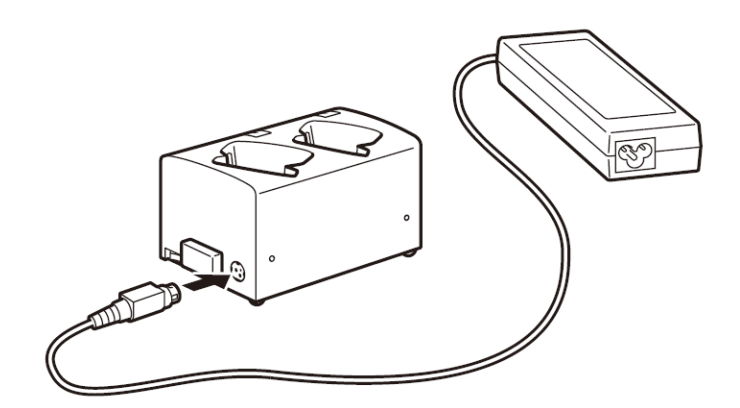

2. После подключения одного конца шнура питания к адаптеру переменного тока вставьте его второй конец в розетку.

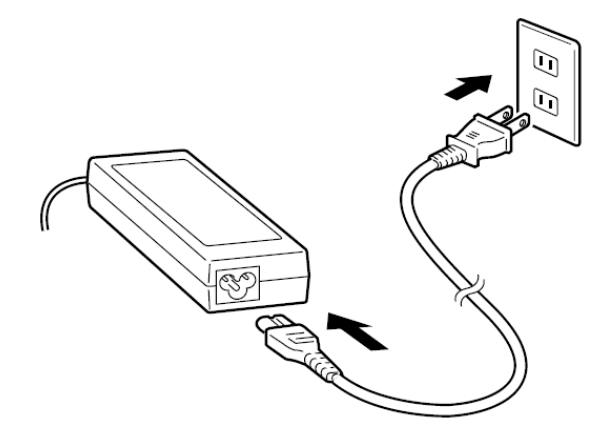

3. Включите выключатель питания на боковой стороне устройства. Светодиоды питания в верхней части устройства загорятся красным цветом.

4. Расположите DT-X8 в зарядном устройстве как показано на рисунке, чтобы разъемы на нижней части DT-X8 соприкасались с разъемами для подведения питания на зарядном устройстве. Не допускайте попадания посторонних предметов (например, ремешка для ношения устройства на запястье) внутрь полости для терминала.

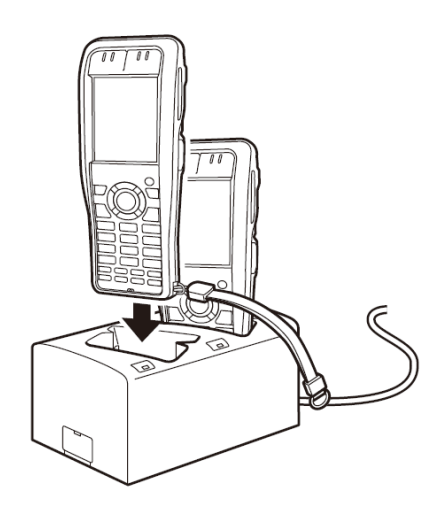

Светодиоды на верхней части зарядного устройства горят зеленым цветом, а индикатор 1 горит оранжевым цветом.

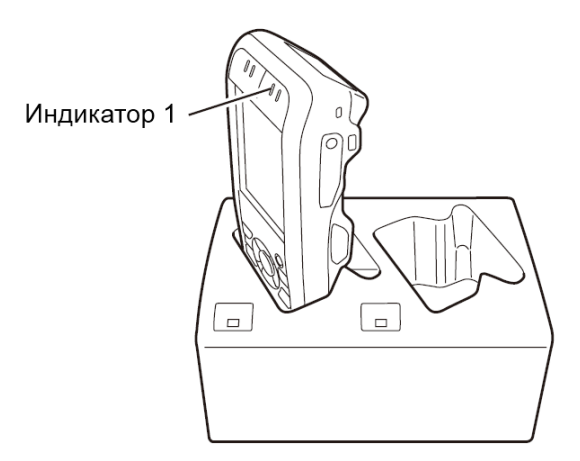

#### **Статус индикатора 1 устройства DT-X8**

Оранжевый: идет зарядка аккумулятора. Красный мигающий: ошибка аккумуляторной батареи или окружающая температура воздуха вне допустимого диапазона температур. (Зарядка аккумулятора возобновится при достижении допустимой температуры окружающей среды). Зеленый: зарядка аккумулятора завершена.

#### **Важно!**

**● Контакт клемм питания с водой может привести к удару электрическим током или пожару. Кроме того, в случае загрязнения клемм качество соединения может быть нарушено в результате плохой зарядки аккумулятора. По соображениям безопасности и для поддержания заряда аккумулятора(ов) в оптимальном состоянии, регулярно очищайте клеммы питания, протирая их сухой тканью или ватным тампоном после отключения питания док-станции (вынув вилку из розетки).** 

**● Не отсоединяйте адаптер переменного тока от зарядного устройства во время зарядки аккумуляторов.** 

**● При отсоединении адаптера переменного тока тяните за разъем, а не за шнур.** 

**● Выключите питание устройства DT-X8 перед тем, как установить его на зарядку.** 

**● Если индикатор 1 на DT-X8 начинает мигать, отсоедините адаптер переменного тока от зарядного устройства и присоедините его снова.** 

**● Если на терминале закреплен ремешок, при установке терминала на док-станцию не допускайте попадания ремешка в ее разъем. Расположите ремешок, как показано на рисунке.** 

**● Если у Вас возникают трудности в установке DT-X8, закрепите ремешок к отверстию для ремешка в верхней части терминала.**

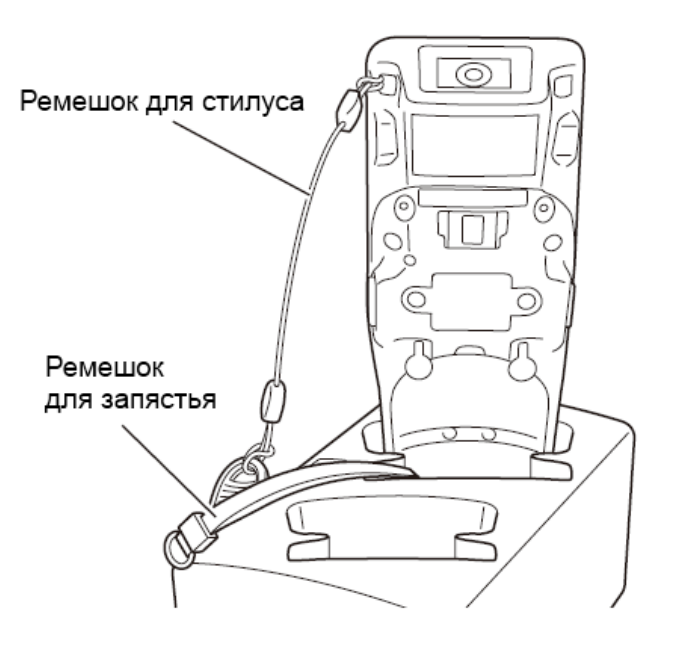

**\* Вытяните ремешок из левой стороны разъема для терминала, если он прикреплен к левой стороне терминала, и, соответственно, из правой стороны в случае, если он прикреплен к правой стороне терминала.**

#### **Соединение нескольких зарядных устройств для 2 аккумуляторов в виде док-станции**

Вы можете соединить в одну цепь до трех зарядных устройств для двух аккумуляторов в виде док-станции. Это позволяет использовать один адаптер переменного тока для питания всех устройств одновременно.

1. Как показано на иллюстрации ниже, снимите заглушки с разъемов на зарядных устройствах для двух аккумуляторов в виде док-станции, которые Вы хотите подключить друг к другу.

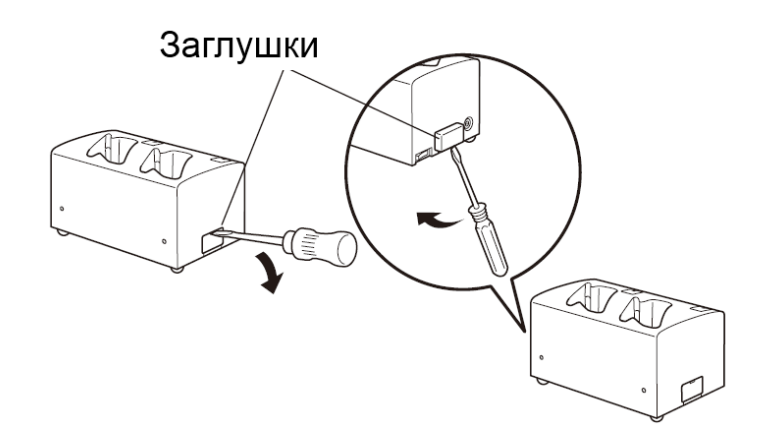

2. Соедините два зарядных устройства для двух аккумуляторов в виде док-станции друг с другом как показано на рисунке ниже.

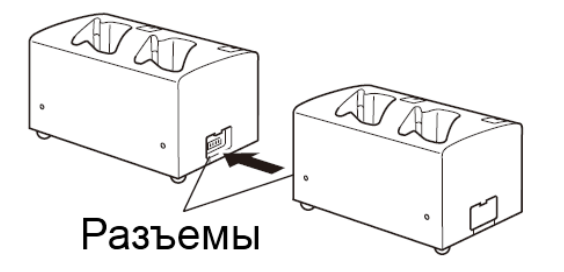

3. Зафиксируйте боковой и нижний кронштейны на соответствующих местах при помощи двух винтов для каждого из них. Вы можете соединить до трех устройств вместе, выполняя аналогичные действия.

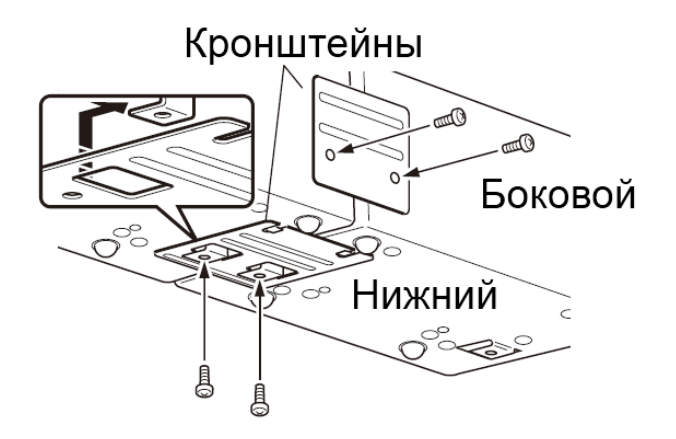

#### **Важно!**

**● Каждый блок зарядного устройства поставляется с одним нижним и одним боковым кронштейном. После соединения двух зарядных устройств между собой с помощью двух кронштейнов, один боковой и один нижний кронштейны останутся не использованными. Сохраните их в качестве запасных для использования в будущем. ● Всегда отсоединяйте адаптер переменного тока от зарядных устройств до того, как производить с ними какие-либо манипуляции.** 

#### **Технические характеристики**

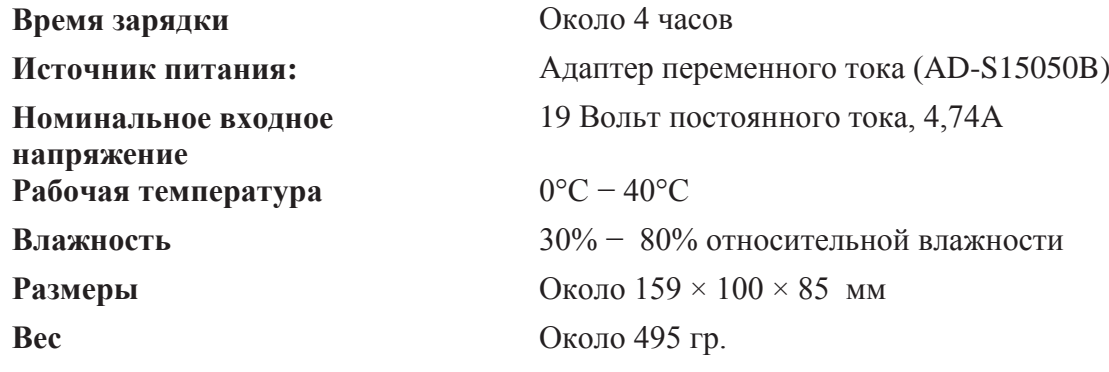

# **USB И ЗАРЯДНОЕ УСТРОЙСТВО (HA-K65US)**

С помощью «USB и зарядного устройства» (HA-K65US) возможно передавать системные данные и рабочие файлы между терминалом и ПК через USB соединение (в обоих направлениях). Вы также можете использовать «USB и зарядное устройств» для зарядки аккумулятора, установленного в терминале.

#### **Внешний вид**

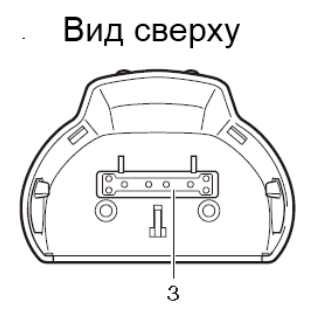

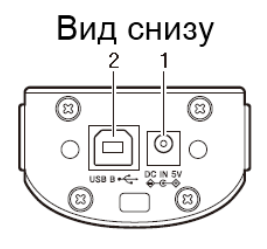

Вид слева

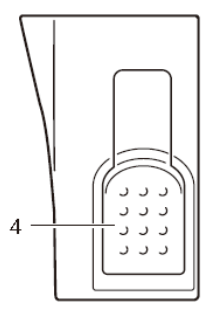

#### Вид справа

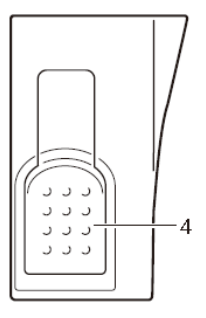

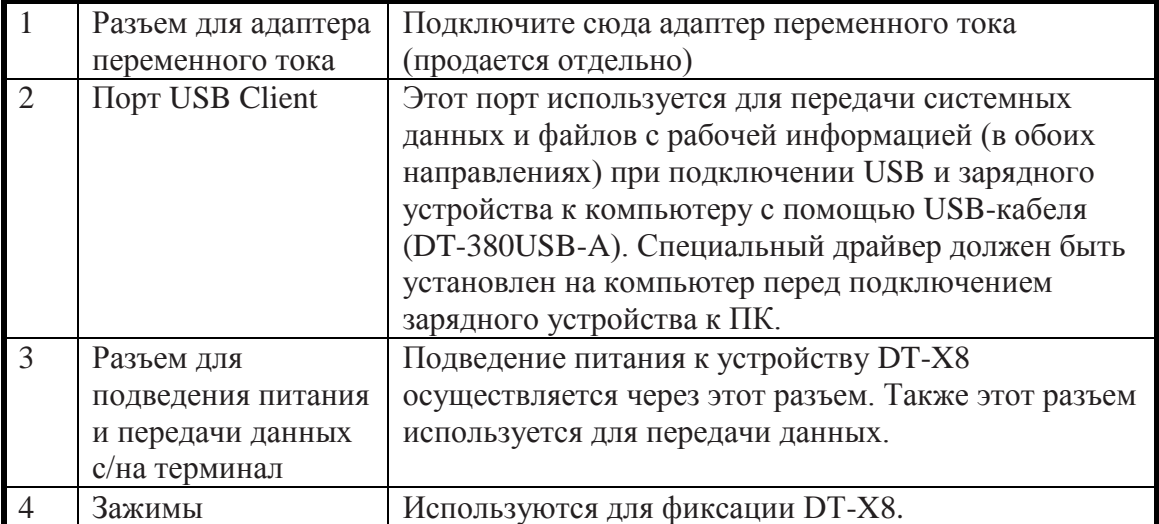

Установите и используйте USB и зарядное устройство как описано ниже.

#### **Установка и использование USB и зарядного устройства**

1. Установите USB и зарядное устройство на основании терминала как показано на рисунке.

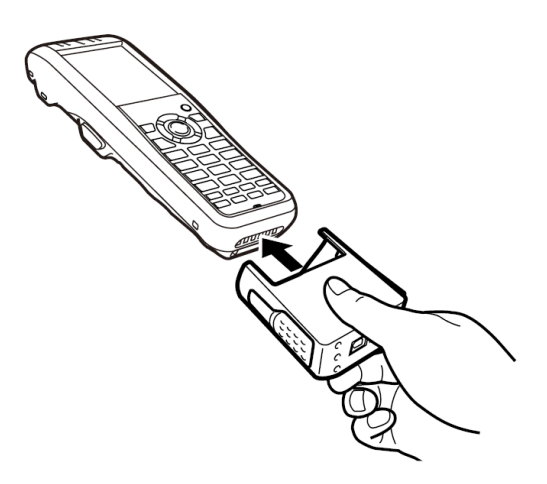

2. После установки устройства на терминал зафиксируйте его с помощью зажимов.

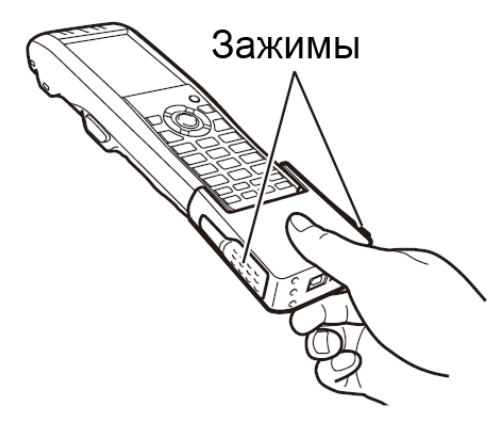

#### **Важно!**

**● USB и зарядное устройство может быть установлено на терминал только в одном направлении. Не прилагайте чрезмерные усилия, пытаясь установить устройство на терминал в неверном положении.** 

**● Контакт клемм питания / разъемов для передачи информации на USB и зарядном устройстве или терминале с водой может привести к удару электрическим током или пожару. Кроме того, в случае загрязнения клемм качество соединения может быть нарушено в результате плохой зарядки аккумулятора. По соображениям безопасности и для поддержания заряда аккумулятора(ов) в оптимальном состоянии, регулярно очищайте клеммы питания, протирая их сухой тканью или ватным тампоном после отключения питания и USB-кабеля.** 

**● В случае появления конденсата на терминале вытрите его насухо сухой тканью.** 

**● Никогда не замыкайте источники питания и разъемы для передачи информации на терминале или USB и зарядном устройстве т.к. такие действия могут привести к выходу их из строя.** 

**● При установке USB и зарядного устройства на DT-X8 установите крепление для ремешка на верхнюю часть терминала.**

#### **Извлечение USB и зарядного устройства.**

1. Освободите зажимы на левой и правой сторонах USB и зарядного устройства, нажимая их внутрь, как показано на рисунке.

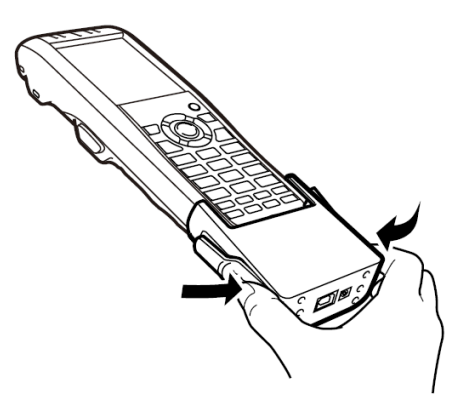

2. Продолжая нажимать на зажимы снимите USB и зарядное устройство с терминала.

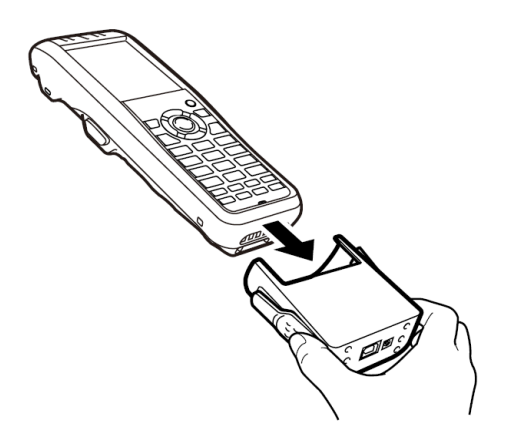

#### **Подключение к компьютеру.**

Подключение к компьютеру осуществляется с помощью USB и зарядного устройства и USB кабеля (DT-380USB-A).

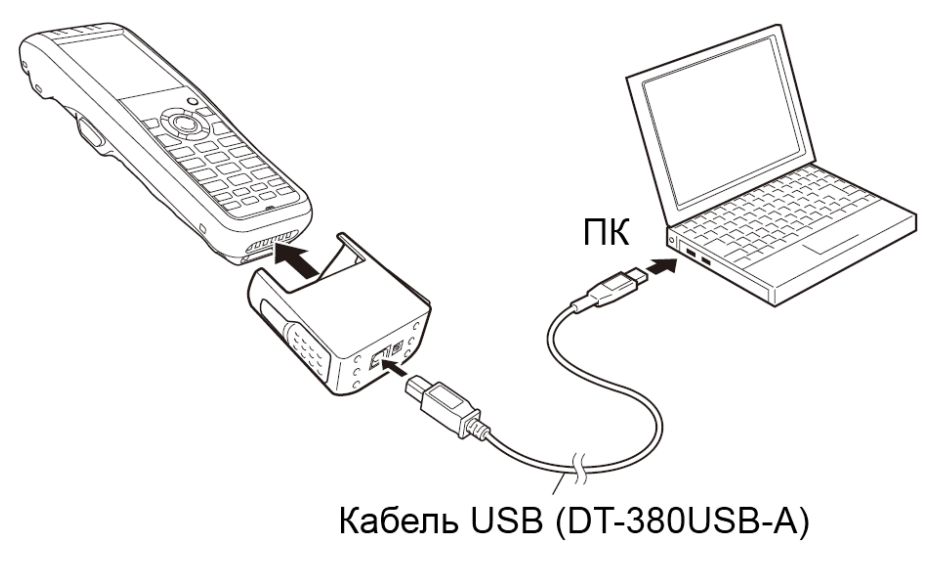

#### **Зарядка аккумулятора**

Аккумулятор, установленный на терминале DT-X8, может быть заряжен с помощью USB и зарядного устройства с опциональным адаптером переменного тока (AD-S15050B). Индикатор на DT-X8 отображает уровень заряда аккумулятора.

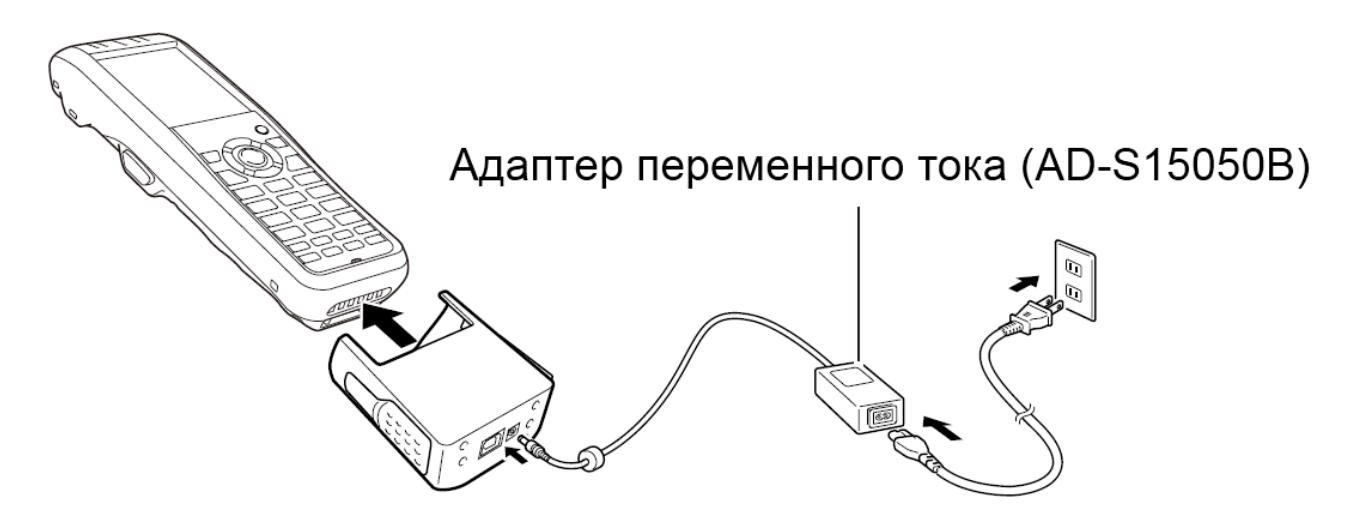

#### **Статус индикатора 1 устройства DT-X8**

Оранжевый: идет зарядка аккумулятора.

Красный мигающий: ошибка аккумуляторной батареи или окружающая температура воздуха вне допустимого диапазона температур. (Зарядка аккумулятора возобновится при достижении допустимой температуры окружающей среды). Зеленый: зарядка аккумулятора завершена.

## **Технические характеристики**

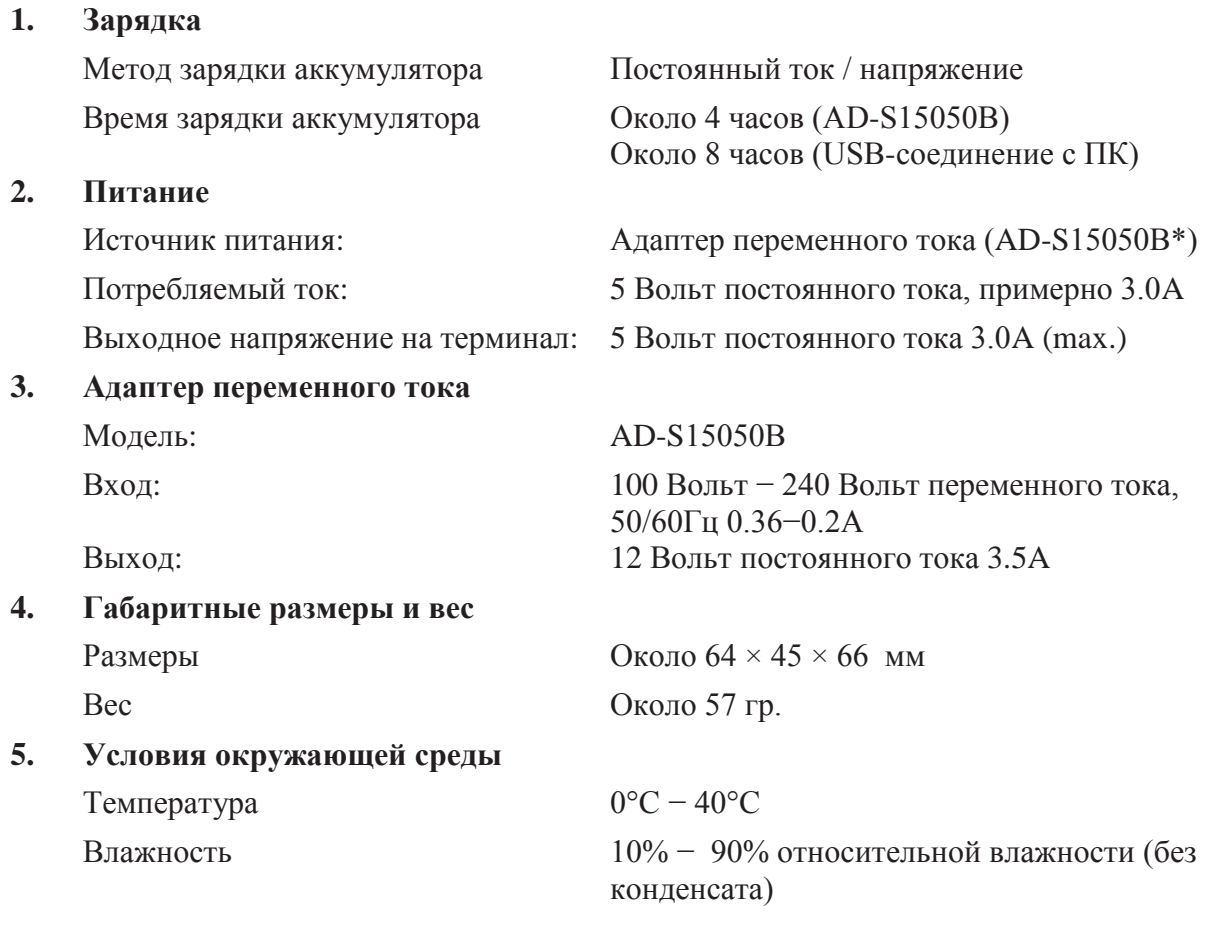

\* − см. страницу 50

# **ЗАРЯДНОЕ УСТРОЙСТВО ДЛЯ 2 АККУМУЛЯТОРОВ (HA-F32DCHG)**

Опциональное зарядное устройство для 2 аккумуляторов (HA-F32DCHG) может быть использовано для одновременной зарядки двух аккумуляторов.

#### **Внешний вид**

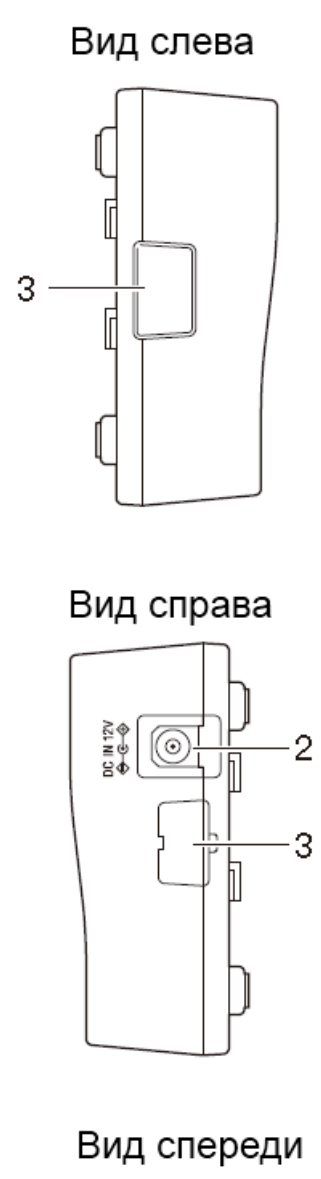

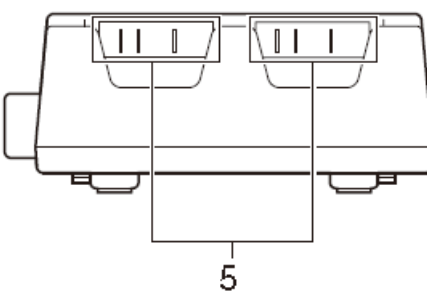

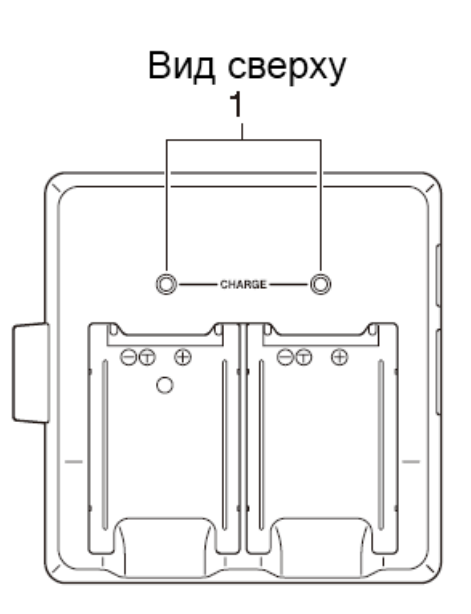

Вид снизу

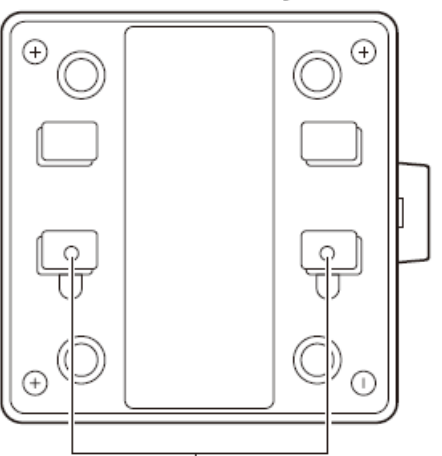

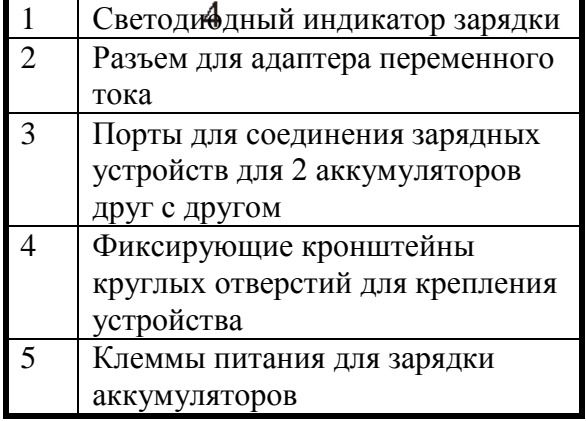

#### **Зарядка аккумуляторов**

Используйте продающийся отдельно адаптер переменного тока (AD-S42120B/AD-S42120C) для подведения питания к зарядному устройству для двух аккумуляторов.

1. Подключите шнур питания от адаптера переменного тока к соответствующему разъему на корпусе зарядного устройства (см. рисунок ниже).

2. Вставьте адаптер переменного тока в розетку.

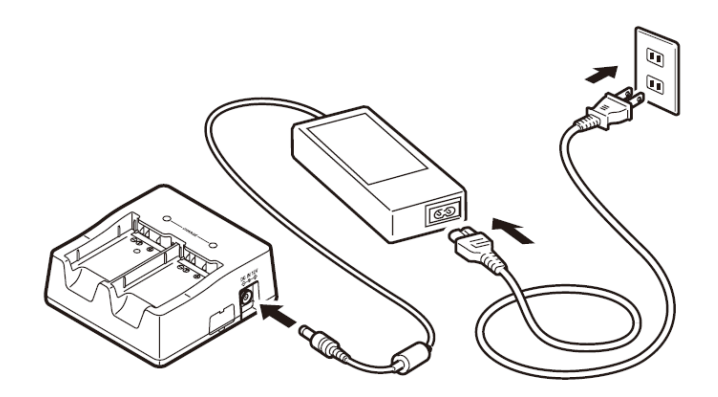

3. Убедившись, что аккумулятор правильным образом ориентирован, вставьте его в зарядное устройство для двух аккумуляторов. После корректной установки аккумулятора светодиодный индикатор на зарядном устройстве загорит красным цветом, что будет означать начало зарядки.

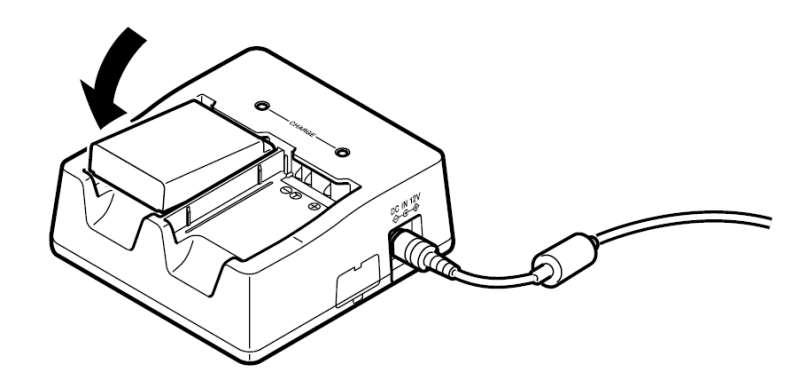

#### **Статус светодиодного индикатора зарядного устройства:**

Светодиод не горит: зарядка аккумулятора не осуществляется

Красный: идет зарядка аккумулятора.

Красный мигающий: проблема с аккумулятором

Зеленый: зарядка аккумулятора завершена.

Зеленый мигающий: режим ожидания из-за того, что окружающая температура воздуха вне допустимого диапазона температур. (Зарядка аккумулятора возобновится при достижении допустимой температуры окружающей среды).

#### **Соединение нескольких зарядных устройств для двух аккумуляторов**

Вы можете соединить в одну цепь до трех зарядных устройств для двух аккумуляторов. Это позволяет использовать один адаптер переменного тока для питания всех устройств одновременно.

1. Как показано на иллюстрации ниже, снимите заглушки с разъемов на зарядных устройствах для двух аккумуляторов, которые Вы хотите подключить друг к другу.

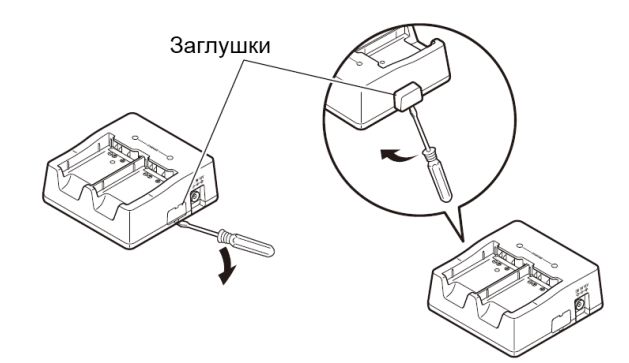

2. Соедините два зарядных устройства для двух аккумуляторов друг с другом как показано на рисунке ниже.

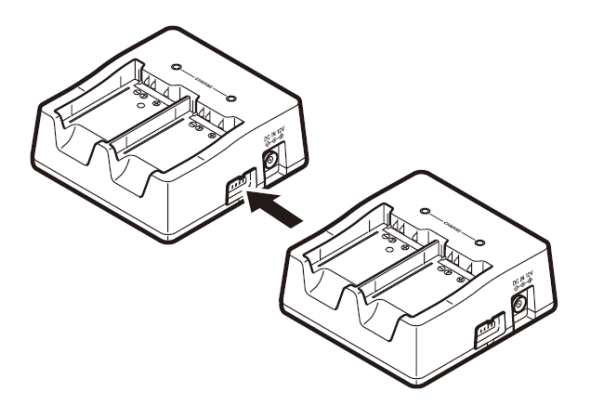

3. Переверните соединенные друг с другом зарядные устройства и зафиксируйте их вместе с помощью кронштейна, прикрутив его винтами. Вы можете повторить действия, описанные выше, для соединения до трех устройств.

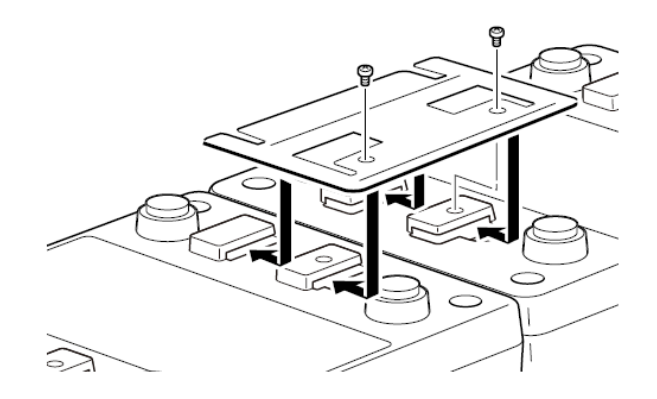
### **Технические характеристики**

#### **1. Зарядка**

## **2. Питание**

## **3. Адаптер переменного тока** Модель: AD-S42120B / AD-S42120C

## **4. Габаритные размеры и вес** Размеры Около  $108 \times 104 \times 45$  мм Вес Около 152 гр.

**5. Условия окружающей среды** Температура Около 0°C − 40°C

Метод зарядки аккумулятора Постоянный ток / напряжение

Время зарядки аккумулятора Около 4,5 часов (1 аккумулятор при нормальной температуре) Около 5 часов (2 аккумулятора при нормальной температуре)

Источник питания: Адаптер переменного тока (AD-S 42120B / AD-S15050В\*) Потребляемый ток: 12 Вольт постоянного тока, 3,5A

Выходное напряжение: 4,2 Вольт постоянного тока 1,1A (max.)

Вход: 100 Вольт − 240 Вольт переменного тока, 50/60Гц 1,2А Выход: 12 Вольт постоянного тока 3.5A

Влажность 30% − 80% относительной влажности (без конденсата)

\* − см. страницу 56

## **ИСПОЛЬЗОВАНИЕ АККУМУЛЯТОРА**

# HA-K23XLBAT

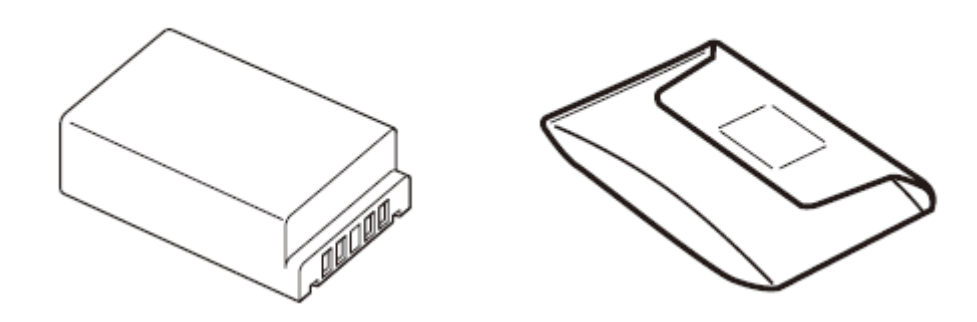

### **Важно!**

● **Храните аккумулятор в специальном мягком чехле, когда Вы его не используете.** 

**● Если аккумулятор не использовался в течение длительного периода времени, его заряд постепенно уменьшается из-за спонтанного разряда и химических процессов внутри аккумулятора. Если аккумулятор не держит заряд после того, как он был полностью заряжен, его следует заменить на новый: возможно, у такого аккумулятора закончился срок службы.**

#### **Технические характеристики аккумулятора:**

**Модель:** HA-K23XLBAT **Номинальная мощность:** 2860 мАч **Номинальное напряжение:** 3,7 Вольт **Вес:** Около 65 грамм **Комплектация:** Мягкий чехол

**Габаритные размеры:** Около 36,15 х 55,40 х 18,10 мм

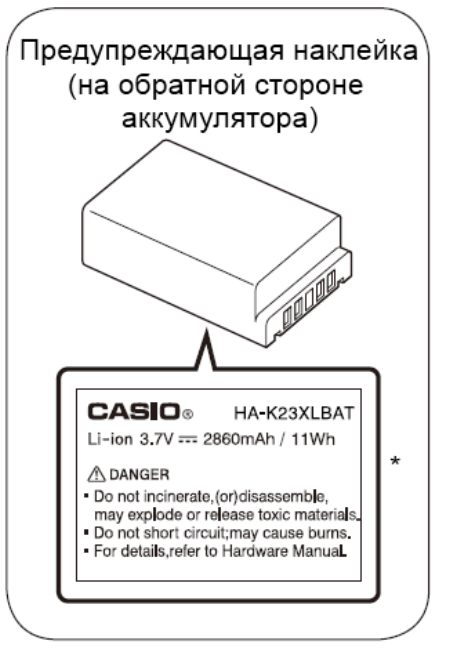

\* - Не сжигайте и не разбирать аккумулятор, т.к. подобные действия могут привести к взрыву или выделению ядовитых веществ. Не замыкайте клеммы аккумулятора, т.к. подобные действия могут привести к пожару. Для более подробной информации обратитесь к Руководство пользователя.

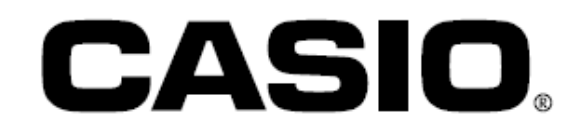

# **CASIO COMPUTER CO., LTD.**

6-2, Hon-machi 1-chome Shibuya-ku, Tokyo 151-8543, Japan